# Protocol Implementation and Definition Guide R12.1

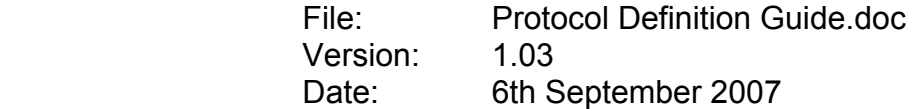

#### **Contents**

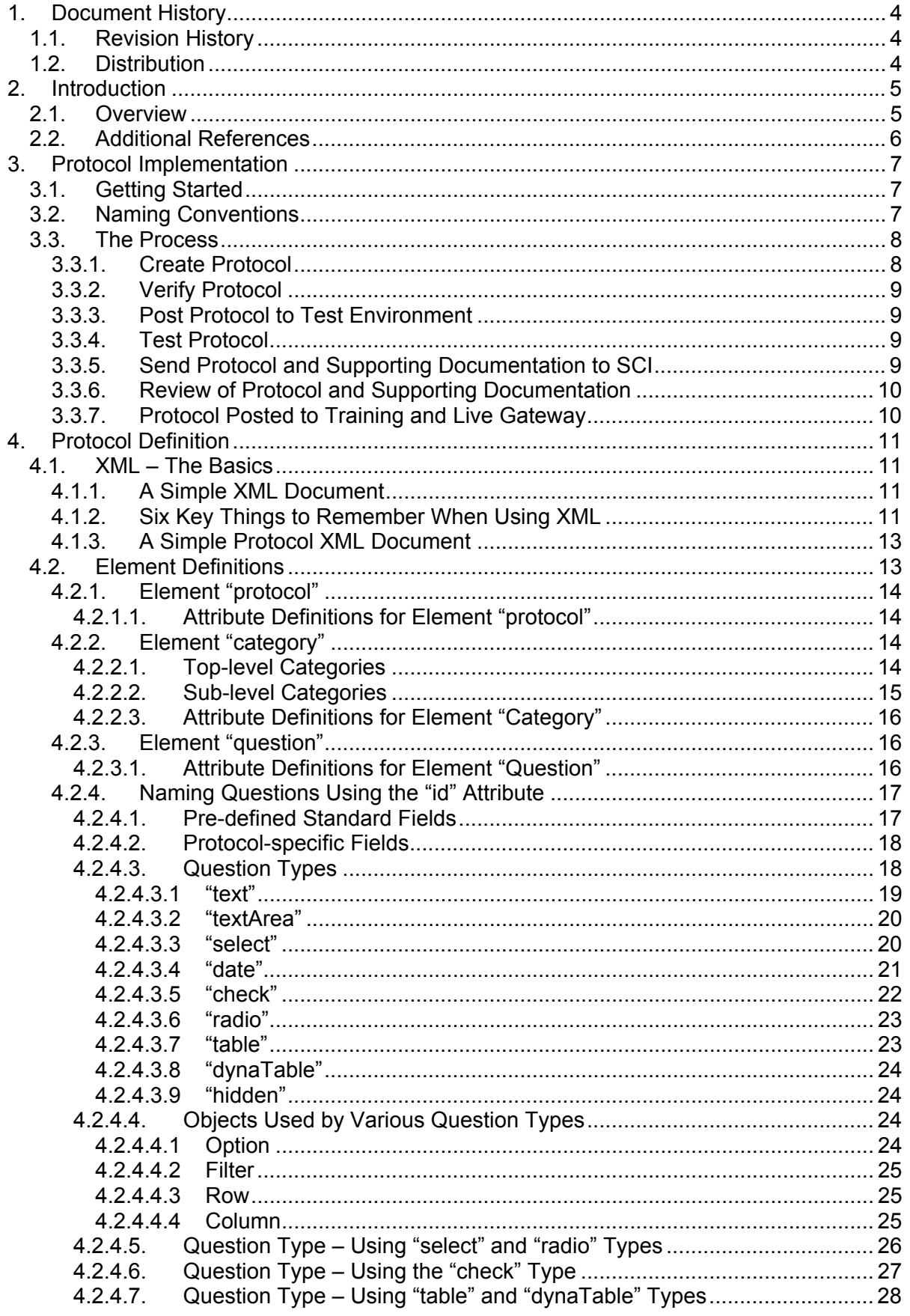

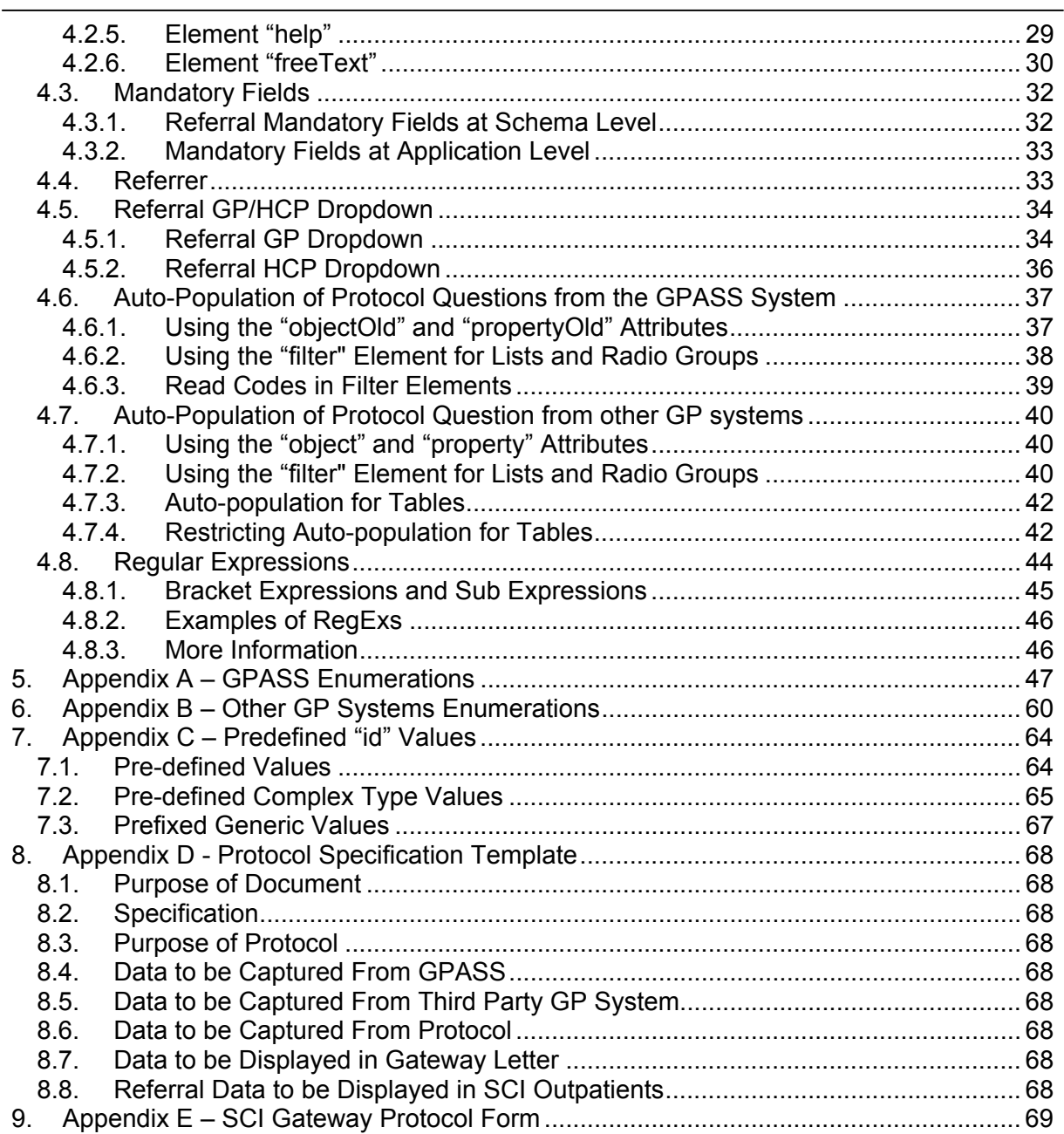

# **1. Document History**

# **1.1. Revision History**

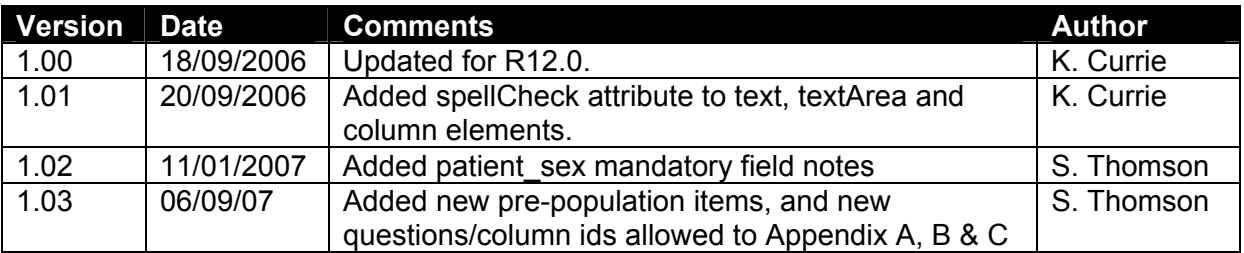

# **1.2. Distribution**

This document has been distributed to

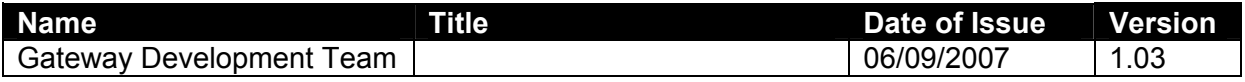

# **2. Introduction**

## **2.1. Overview**

The SCI Gateway product enables electronic communication of clinical data between organisations within the NHS Scotland. These communications take the form of XML (eXtended Mark-up Language) messages compliant with published NHS XML schemas.

Currently six such schemas have been established.

"referral.xsd" – for Referral messages "discharge.xsd" - for Discharge messages "general.xsd" – used by both the referral and discharge schemas "eGPFR-Request.xsd" – for eGPFR request messages "eGPFR-Response.xsd" – for eGPFR response messages "eGPFR.xsd" – used by both the request and response schemas

A method that the SCI Gateway implements to create these clinical messages is known as "protocol-based referrals", but can be applied equally well to other communications such as discharge messages or responses. This document provides a guide to authoring protocols.

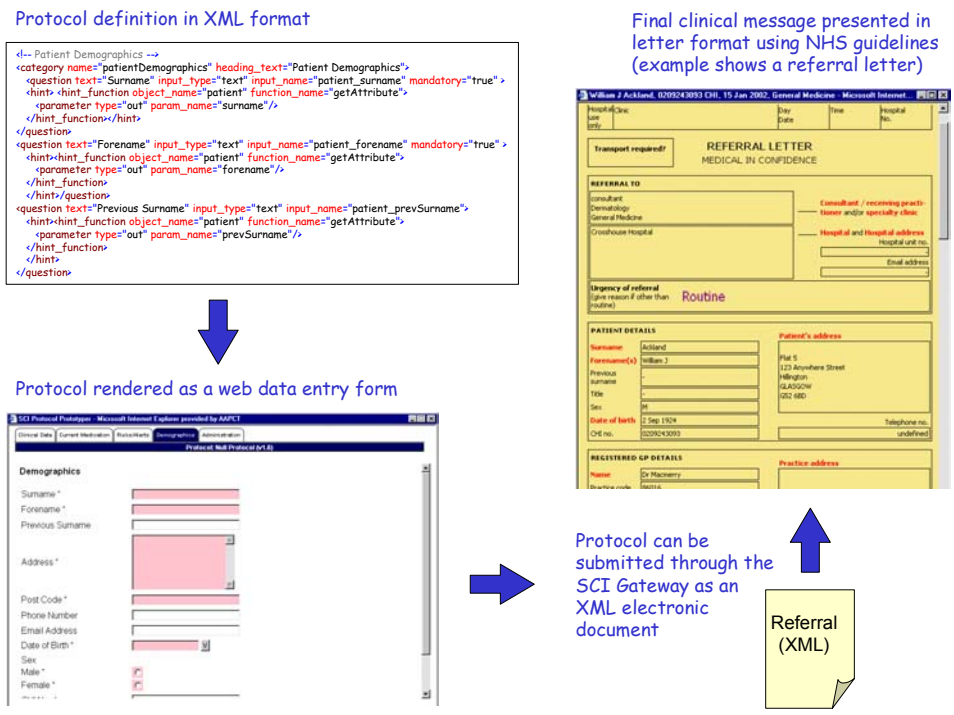

**Figure 1 - How protocols are used by the SCI Gateway** 

### **A "protocol" is the definition of the data requirement and structure for these clinical communications. With SCI, protocols are defined as XML documents that are "transformed" to web data entry forms (see Figure 1**

Figure 1). The protocol definition contains a set of questions that capture the demographic and clinical data required for the communication. The SCI Gateway transforms the XML into an HTML data entry form.

```
Protocol Definition Guide Protocol Definition Guide Page 5 of 70
```
## **2.2. Additional References**

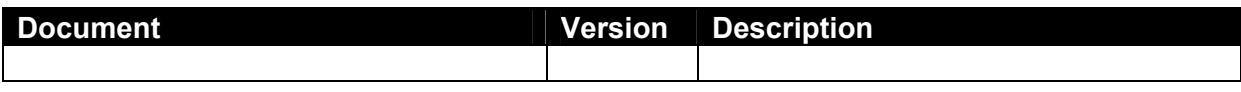

# **3. Protocol Implementation**

# **3.1. Getting Started**

In the first instance it is important to ensure that any perspective System Administrator / Protocol writer (these roles may be performed by the same resource and this document will refer to the roles as system administrator) have experience in producing XML documents. Although this guide is extensive on describing the required XML content of Protocols a certain amount of intuitiveness is still required.

The following outlines the required steps to initiate the protocol implementation process.

- Identify a system administrator
- Inform SCI Support for the system administrator to be added as a user to the SCI Gateway Test environment.
- Contact your Implementation Manager to arrange training in the use of the administration of Protocols within the Gateway environment.
- Ensure that you have the most recent version of the "Protocol Verification Tool". Copies may be obtained by contacting the SCISupport@gpass.csa.scot.nhs.uk or downloaded from the web site http://www.show.scot.nhs.uk/sci/products/gateway/gate\_down.htm

## **3.2. Naming Conventions**

Name, version and region information for the protocol is described in section "Element Definitions".

# **3.3. The Process**

The following flow chart defines the process:

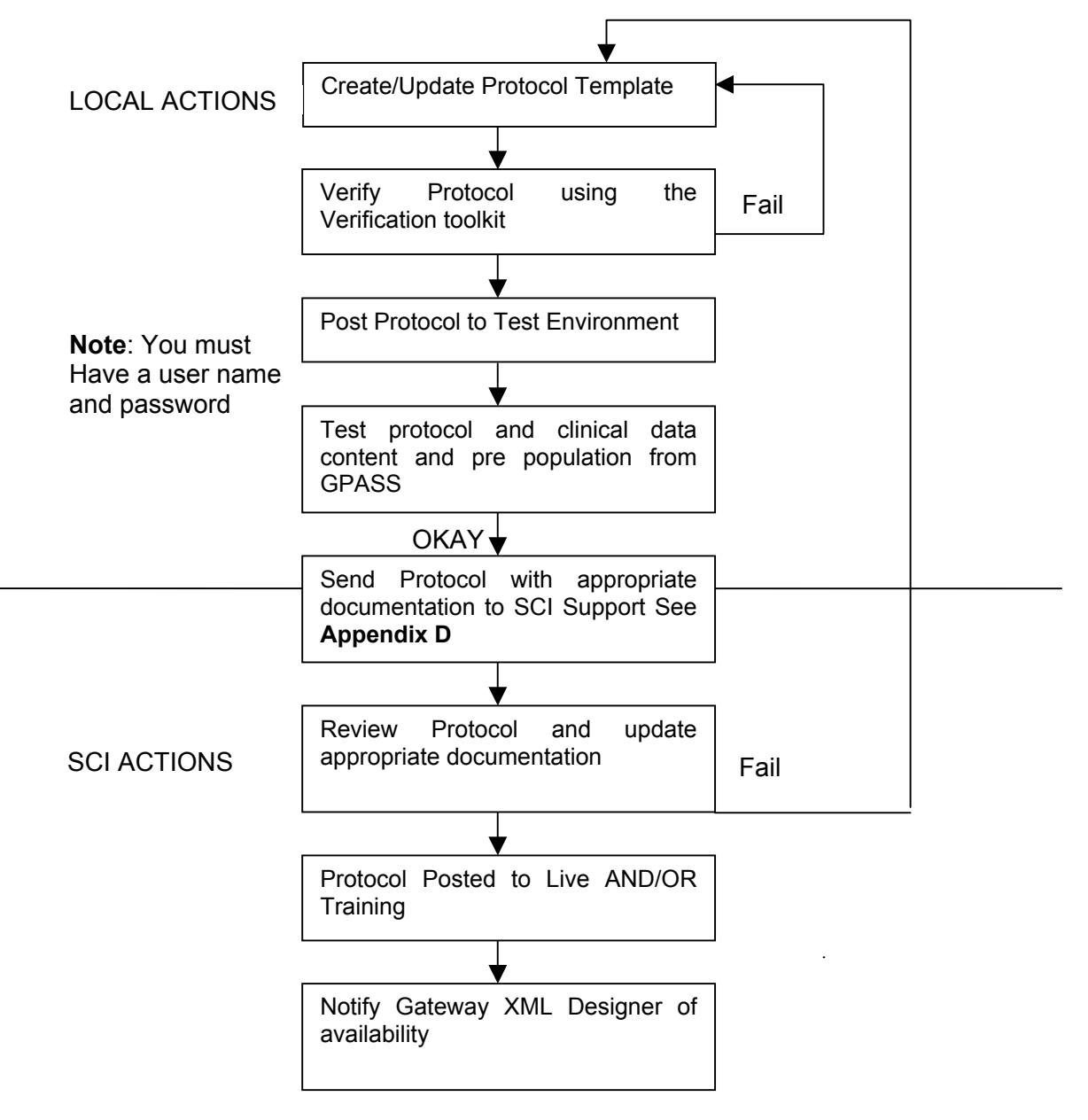

**Note:** Protocols tested for current release will require a user name and password for live Gateway Server. Protocols to be tested for future releases will require a user name and password for the test Gateway Server. These can be obtained by emailing: SCISupport@gpass.csa.scot.nhs.uk

### **3.3.1. Create Protocol**

Start basic and build upon what works (there is a copy of a Superset Protocol included in the CD which can be used for reference and editing), ensure that appropriate clinical information is included as required by providers (bells and whistles can be added later) and always consider 'clinical risk' as it applies to your GP's and hospital providers.

Protocol Definition Guide **Protocol** Definition Guide **Page 8** of 70

The Protocol Verification Tool supports a variety of editors including word pad. However, it is recommended that the Trust use their preferred XML editor, which the trust will be responsible for buying and training their staff to use. The typical method of developing a protocol will be to cut and paste from existing Superset protocol.

### **3.3.2. Verify Protocol**

The Protocol Verification Tool tests the validity of the XML protocol produced, to view the screens as the end user would, to enter information as per end users, to view the print format of the referrals, and to see the referral xml created from the screens.

The skills needed to use the tool are intermediate windows skills, knowledge of XML, experience of HTML and some exposure to basic programming. The tool is intended for technical staff from Trusts working with end users.

### **3.3.3. Post Protocol to Test Environment**

In order to perform the end-to-end testing of the protocol, it must be 'posted' to the test environment as follows:

- Select the instance 'Test' and logon to Gateway
- Select the Admin menu item
- Click on Protocols
- When the Protocol screen is viewed click on Add
- In the name field enter the name you wish to call the protocol
- Give it a brief description
- Associate the protocol with the correct Message Type
- Click on Protocol HCEs and select the area which you want to have access to the protocol i.e. GP Practices and Hospitals
- Select the appropriate hospital and specialty each specialty has associated consultants and tick the appropriate box and choose Select
- To add the XML click on the Protocol XML button which will display the form
- Copy and paste the XML into the box and Close
- Click on the Active box to enable the protocol
- Click OK when finished

### **3.3.4. Test Protocol**

This is the most significant part of the protocol process. The testing must be rigorous and comprehensive and tested using GPASS or a third party GP system to ensure the correct fields in the protocol are being populated as defined in the XML. The most common problems with any implementation can be traced back to insufficient testing.

### **3.3.5. Send Protocol and Supporting Documentation to SCI**

SCI require all documentation supporting the protocol for review prior to 'posting' to the live and training Gateway. SCI aim to publish the new protocols and supporting documentation on the SCI Support web site with the agreement of the Trust.

Checklist:

- The protocol (XML)
- Information required for protocols (See Appendix Protocol Specification Template)
- Agreement to publish the documents on the SCI Support web site.

The documents should be sent in electronic format to **SCISupport@gpass.csa.scot.nhs.uk** 

### **3.3.6. Review of Protocol and Supporting Documentation**

SCI Support will review the protocol as part of the SCI quality assurance procedures. Any issues will be discussed and actions agreed.

### **3.3.7. Protocol Posted to Training and Live Gateway**

SCI Product Support will be responsible for posting the protocols onto the training and live instances of the Gateway. This will normally be achieved within 1 working day, however, for Service Level Agreement purposes 3 working days should be allowed for.

# **4. Protocol Definition**

# **4.1. XML – The Basics**

SCI protocols are written as XML documents; therefore some knowledge of XML is required to author a protocol as this document provides only the briefest introduction. Refer to the numerous books and on-line resources now available for XML to gain a more complete understanding.

XML documents are structured text files that can both contain data and describe data. This makes them much more powerful that text-based file formats such as comma separated values (CSV) or plain ASCII files.

XML documents can be created with any standard text editor, such as Notepad. However, more advanced tools such as XML Spy (http://www.xmlspy.com) are recommended as they incorporate validation functions and colour coding of elements.

### **4.1.1. A Simple XML Document**

Below is an example of a simple XML document that could be used to describe a car.

<car registration="AB51 CFP"> <make>Ford</make> <model>Mondeo</model> <type doors="4">Saloon</type> <color>Blue</color> <engine capacity="1998cc" cylinders="4"></engine> </car>

XML uses nested elements (tags surrounded in < and > characters) and attributes within these elements to hold document data. All elements must be opened and closed. An element is opened like this  $\langle$ car $\rangle$  and closed like this  $\langle$ /car $\rangle$ . The contents, or data, within the element is written between the opening and closing tags. Together with text data, elements can contains other elements and nesting elements in this way is a key feature of XML.

Attributes have a name and a value and can be added to elements. In the car example shown, the number of doors is held as an attribute of the  $\langle \text{type} \rangle$  element using the syntax doors="4". All attribute values must be surrounded in quotes ("…") and can appear in any order within the element definition.

### **4.1.2. Six Key Things to Remember When Using XML**

#### **All element tags must be closed**

When an element does not contain data, but just attributes, it can be opened and closed in one statement. For example <engine capacity="1998cc"

 $cylinders="4">>/engine>$  can be shortened to  $\epsilon$ engine capacity="1998cc" cylinders="4"/>. Note the additional '/' character to denote that the element is closed. You will see notation used within many of the protocols developed by the SCI team.

```
Protocol Definition Guide Protocol Definition Guide Page 11 of 70
```
#### **XML is case sensitive**

Be careful not to mistype element and attribute names. For example  $\leq$ engine capacity="1998cc"/> and <Engine Capacity="1998cc"/> would be interpreted as different element types by an XML program.

#### **All attribute values must be contained in quotes ("…")**

Use double quotes when defining attribute values. For example, <engine capacity="1998cc"/> is valid where as <engine capacity=1998cc/> is invalid.

#### **Tags must be correctly nested**

Most popular web browsers will accept badly nested html tags (e.g. <b>>>>>some text </b></i>). When using XML the parser will require tags to be opened and closed in the correct order (e.g. <b> *some text*</b>.

#### **White-space characters such as spaces, tabs and carriage returns are ignored**

This allows an XML document to be formatted and make easier to read by the human eye. It is standard practice to add a carriage return after each element definition and indent subelements to make the document more readable.

**Note**. Spaces are not ignored when part of the data inside the XML, for example  $\leq$ engine capacity="1998 cc"/>.

#### **Be careful using some characters within protocol definitions**

Some limitations of HTML apply to XML, especially where "escape characters" are concerned. (A useful reference is http://www.internet-tips.net/HTML/Escape.htm).

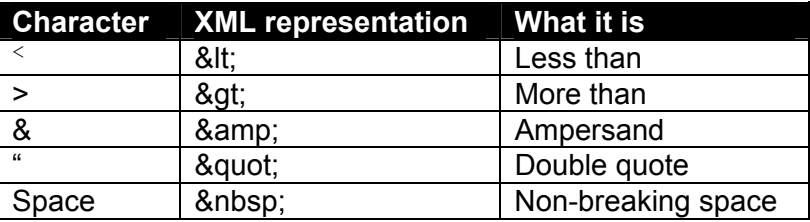

For example, if you want to encode "< than 5 cigarettes a day" into a <question> you would format your question as follows:

<question text="Smoking" type="select" id="riskSmoking">

<option *text="Ex-Trivial Smoker (&It;5 cig/day)" value="Ex-Trivial smoker" id="riskSmoking\_Ex-Trivial smoker"/>* </question>

### **4.1.3. A Simple Protocol XML Document**

An XML document to define a protocol must follow a very specific format to enable the software to interpret the protocol and dynamically create a web-form. A very simple protocol definition is provided below.

```
<protocol name="Simple Protocol" version="1.0"> 
       <category name="tab1" text="My First Tab">
                      <question text="Patient Name" type="text" id="patient_name"/>
        </category> 
</protocol>
```
All protocols must have a single top-level element called "protocol". All other elements must be contained within the <protocol>...</protocol> element tags. The example given produces a protocol called "Simple Protocol" that asks a single question, the patient's name. When hooked into either the SCI Protocol Verification Tool, or the main SCI Gateway application, the web-form for this protocol will look like Figure 2.

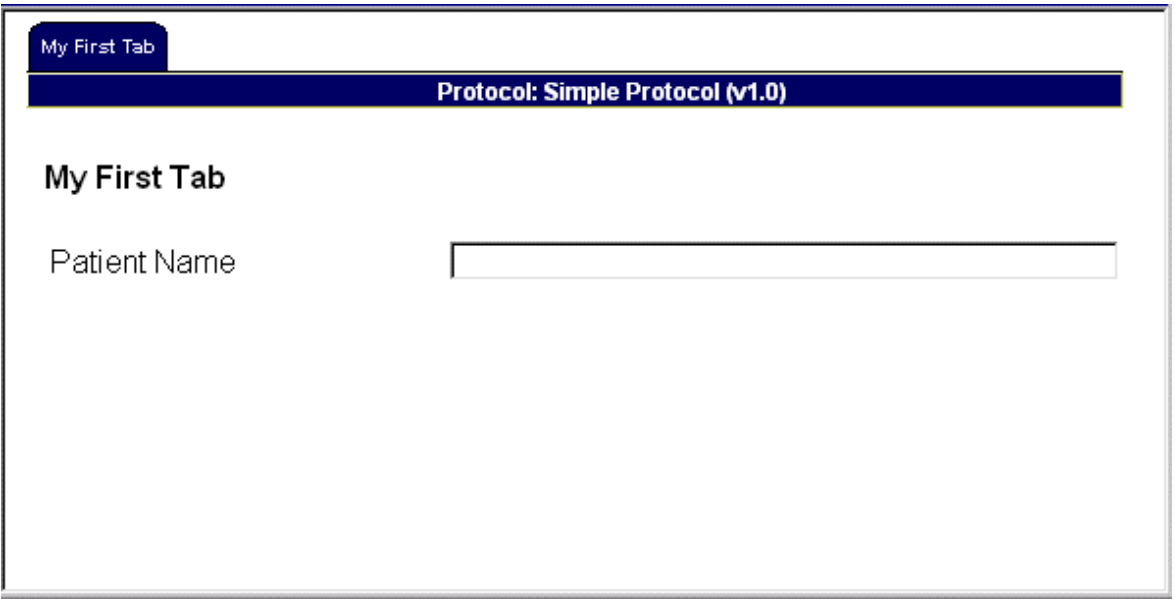

**Figure 2 - Web-form for the "Simple Protocol"** 

The <category> element is presented as a tab with the heading text "My First Tab", defined by the attribute text. Within this category is a single <question> element for the patient's name, which should be entered in a text box. The attribute  $texttext{text}$  defines the label for the question and the attribute type defines that a text box should be used. The purpose of the other attributes used in the example is covered in a later chapter.

A complete protocol comprises of a number of <question> elements organised into <categories>. More complex elements and attributes are also used to define more complex aspects of a protocol, including how responses to questions can be pre-populated by GPASS or a third party GP system used within primary care.

# **4.2. Element Definitions**

The XML elements used within SCI protocols are described in this section.

### **4.2.1. Element "protocol"**

The <protocol> element is the top-level element for the whole protocol definition and defines the name, version and region (if applicable) for the protocol. All other elements are nested inside this element.

### 4.2.1.1. ATTRIBUTE DEFINITIONS FOR ELEMENT "PROTOCOL"

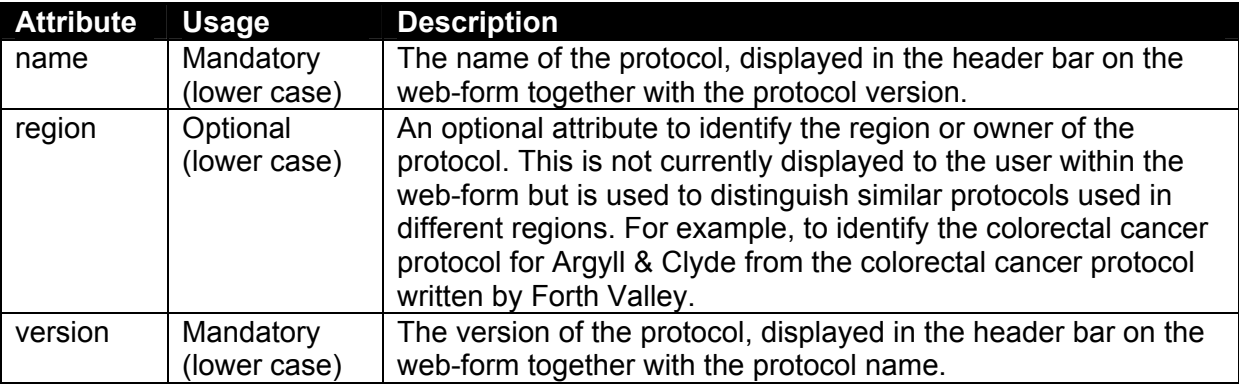

### **4.2.2. Element "category"**

Used to logically separate sections of the protocol. Categories can be nested (i.e. categories that contain categories) which affects how the category is displayed within the web-form for the protocol.

### 4.2.2.1. TOP-LEVEL CATEGORIES

These are displayed as tabs along the top of the web-form and repeated as a main heading at the top of each tab area. The number of top-level categories allowed within a protocol is restricted by the width of the protocol on-screen. If too many categories are added, the protocol web-form will be displayed with scroll-bars. If many categories are required, use short titles (e.g. rename "Patient Demographics" to just "Demographics") to reduce the size of the tab on-screen.

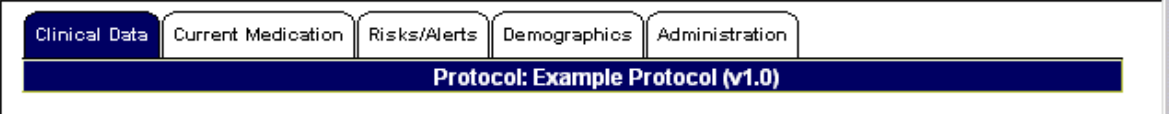

#### **Figure 3 - Using top-level categories**

The example shown in Figure 3 contains five top-level categories. An extract of the XML definition for this protocol is provided below. Explanations for the meaning of the attributes used with the <category> are provided at the end of this section.

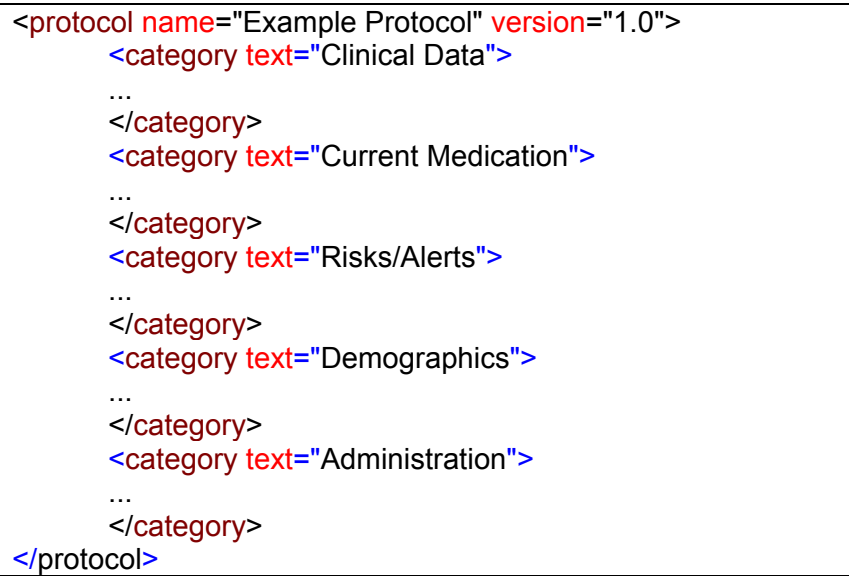

### 4.2.2.2. SUB-LEVEL CATEGORIES

Separate sections can be added to a top-level category (a single tab in the protocol) by using additional category elements. A second-level category is displayed as a sub-title using a smaller font size than the main title. Additional sub-categories will use a smaller font-size again.

Figure 4 shows an example of using three levels of category within a protocol. The "Clinical Data" tab is a top-level category containing two second-level categories ("Main Condition" and "Priority"). Within "Main Condition" is a third-level category "Additional Information".

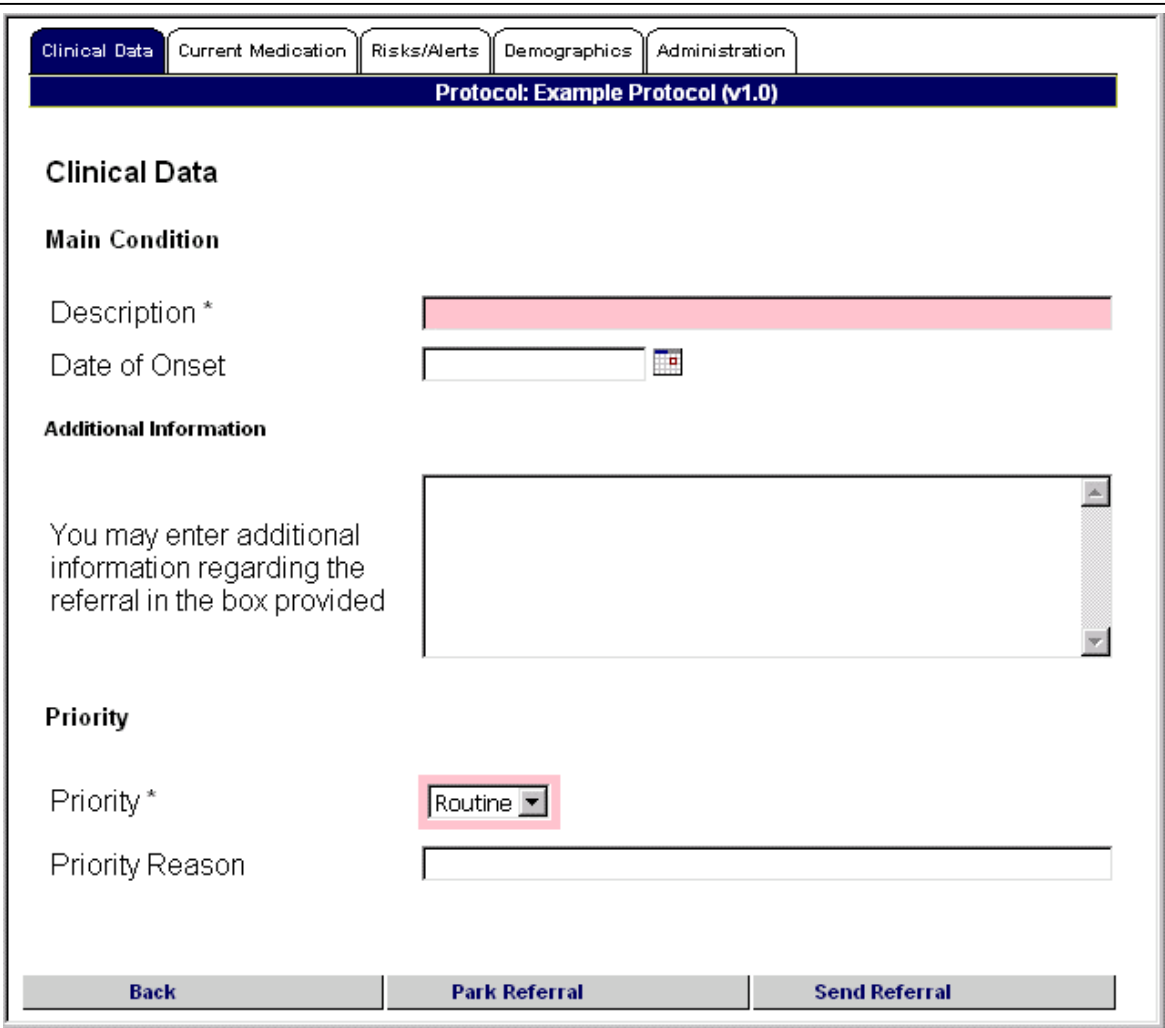

**Figure 4 - Using "Categories"** 

Each category contains <question> elements that define the data-entry parts of a protocol.

#### 4.2.2.3. ATTRIBUTE DEFINITIONS FOR ELEMENT "CATEGORY"

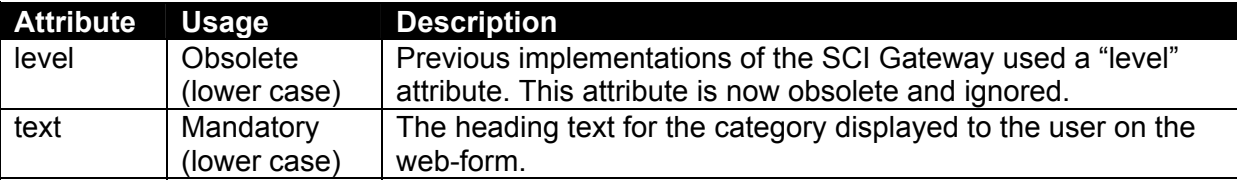

### **4.2.3. Element "question"**

Questions form the data-entry part of a protocol and a <question> element defines a single question.

#### 4.2.3.1. ATTRIBUTE DEFINITIONS FOR ELEMENT "QUESTION"

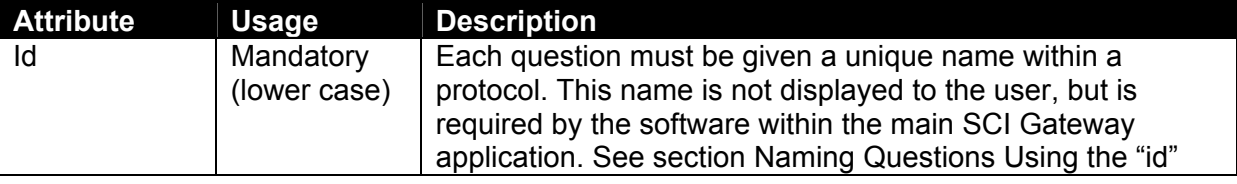

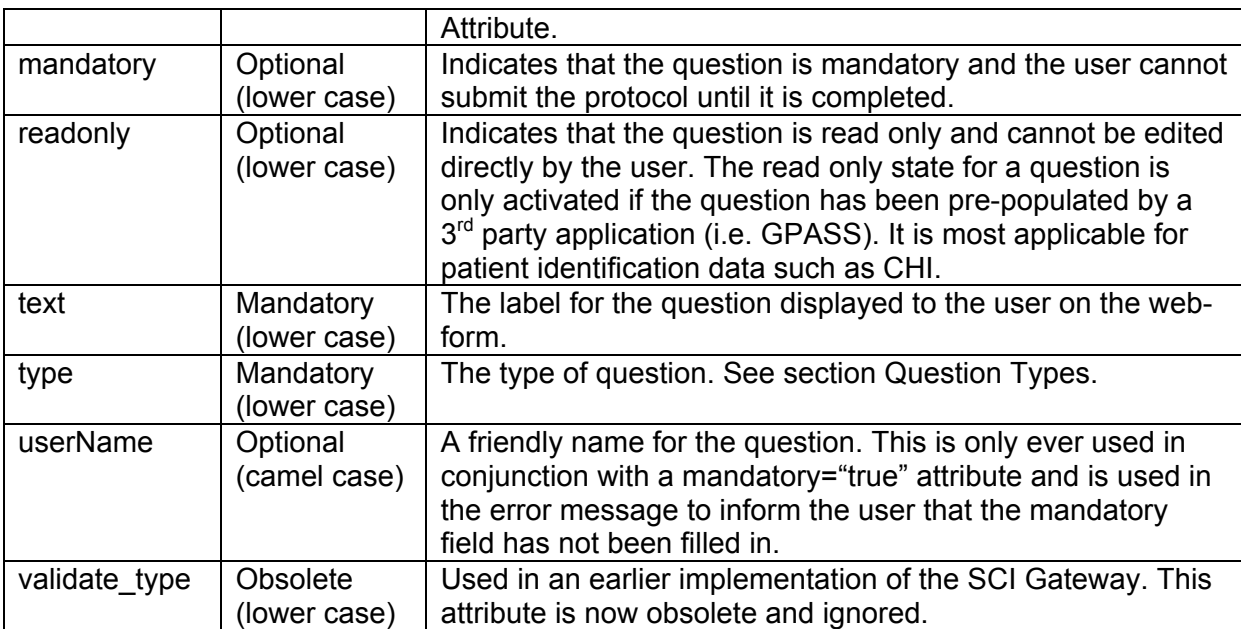

### **4.2.4. Naming Questions Using the "id" Attribute**

The "id" attribute of the  $\langle\text{question}\rangle$  element is a key field that enables the protocol to be successfully processed by the SCI Gateway.

It provides each question with a unique ID that is used to map the field to the appropriate location within the NHS XML schema that defines the physical format of the clinical communication.

### 4.2.4.1. PRE-DEFINED STANDARD FIELDS

There are standard "named fields" that the Gateway is programmed to recognise and should be identical across **all** protocols (refer to Appendix - Predefined "id" Values - for a full list).

#### **If the naming standards are ignored, then the Gateway will not be able to create a full clinical communication message (e.g. a referral). At best, the message will not be accepted by the Gateway. At worst, clinical risk may be introduced.**

Even if naming standards are correctly followed, the protocol XML has to be properly arranged and verified manually. The protocol verification tool can tell you what standard fields are missing from a protocol, but it cannot tell you if the protocol is semantically correct. For example, if a named field is in the wrong place in the protocol XML, but adheres to the naming standard the protocol verification tool will not detect the error.

The XML below contains two errors:

```
<question text="Forename" id="patient_surname" type="text" mandatory="true" 
userName="Patient Surname"> 
</question> 
<question text="Surname " id="patient_forename" type="text" mandatory="true" 
userName="Patient Forename"> 
</question>
```

```
Protocol Definition Guide Protocol Definition Guide Page 17 of 70
```
If the protocol is uploaded to the Gateway and then used, the patient's forename will be recorded as surname, and vice versa, in the clinical communication message.

Use the protocol verification tool's **Preview Letter** functionality to detect and correct such errors.

### 4.2.4.2. PROTOCOL-SPECIFIC FIELDS

Questions relating to protocol-specific data can be added into a protocol. Such data is classified as either an administrative, investigation or examination question.

To store custom data within the Gateway, the "id" attribute **must** have one of the following prefixes:

"admin " + unique name (to denote an administrative question)

"investigation\_" + unique name (to denote a clinical investigation question)

"examination\_" + unique name (to denote a clinical examination question)

**Administrative** questions are normally used to provide additional information to admin or medical records staff to aid them when dealing with the patient. In the case of referrals, most are handled first by medical records then passed onto consultants. Some referral protocols are now including questions relating to patient hearing or sight deficiencies that will help staff provide better care to the patient. When a referral letter is presented in the SIGN Guidelines format information captured as administrative questions are presented on the first page together with the patient demographic data.

**Investigation** and **examination** questions are for capturing clinical data required by the consultant. In the case of referrals, such data is presented on the second page of the SIGN Guidelines letter when printed.

#### **IF YOU DO NOT USE THE NAMING CONVENTION ABOVE, THERE IS A RISK THAT YOUR PROTOCOL-SPECIFIC DATA WILL NOT BE RECORDED WITHIN THE GATEWAY.**

#### 4.2.4.3. QUESTION TYPES

Eight types of question are supported within SCI protocols, plus one type used for internal system processes. Each type of question results in a different type of data entry control used on the web-form. The type of question is defined by the "type" attribute of the  $\langle\text{question}\rangle$ element.

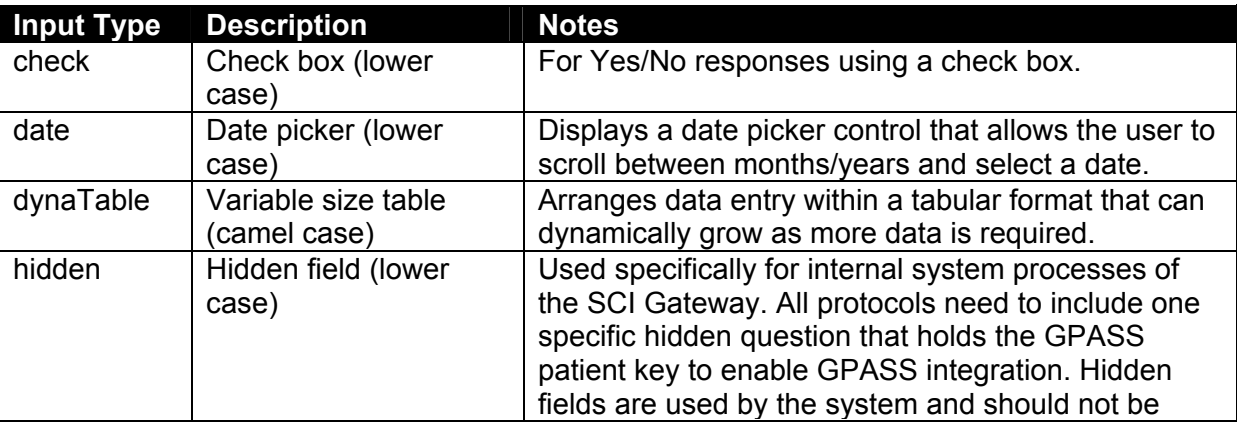

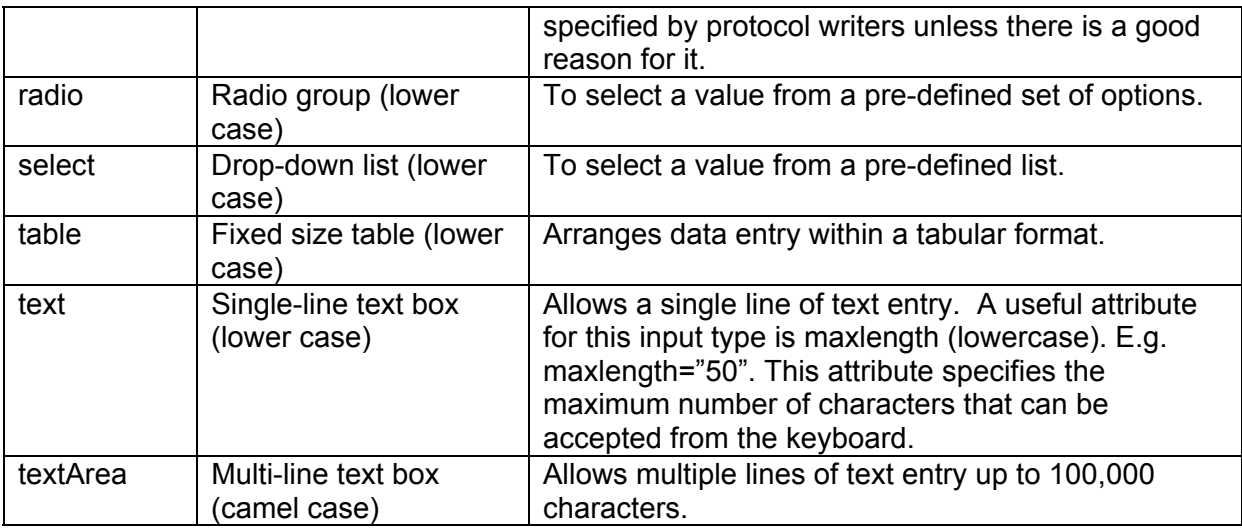

#### **4.2.4.3.1 "text"**

Questions defined as type='text', will be converted to a text input HTML element on the message screen.

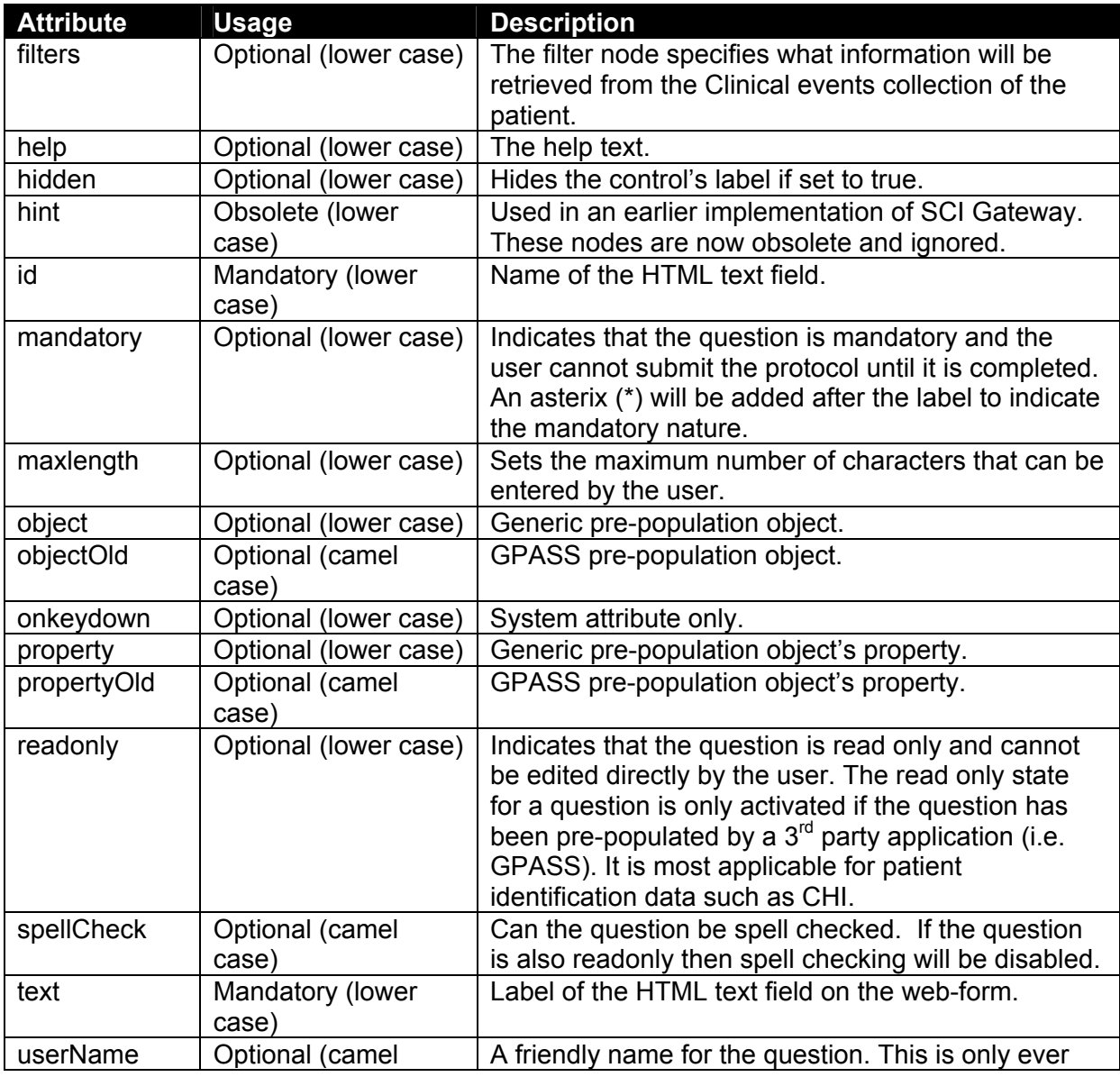

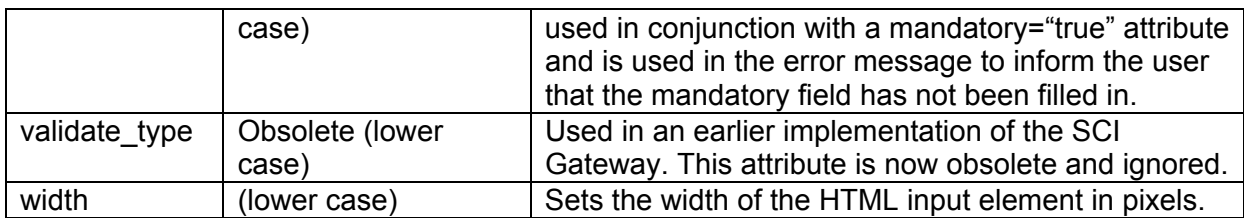

#### **4.2.4.3.2 "textArea"**

Questions defined as type='textArea', will be converted to a Textarea HTML element of 6 rows on the message screen.

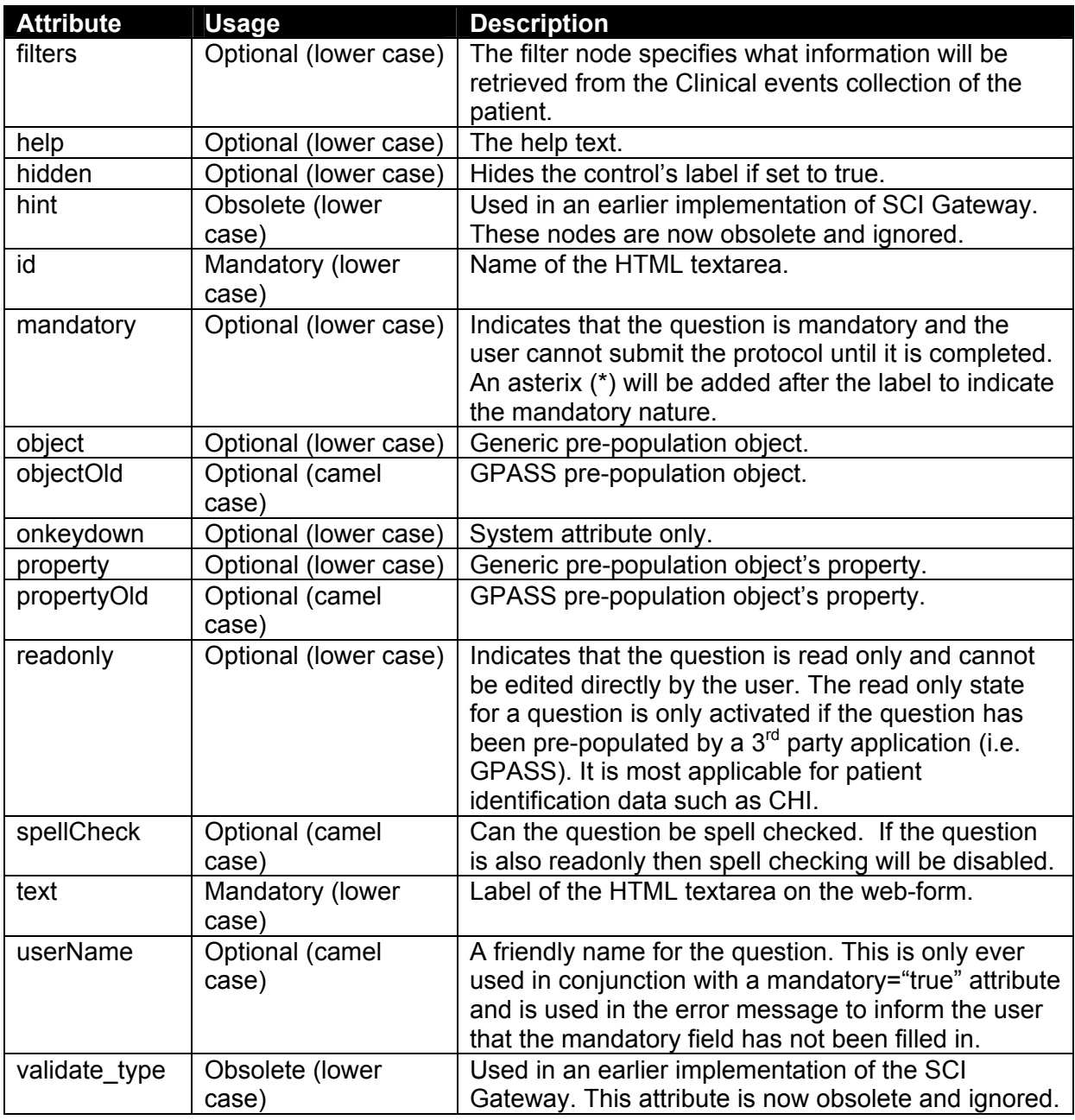

#### **4.2.4.3.3 "select"**

Questions defined as type='select', will be converted to a Select HTML element on the message screen.

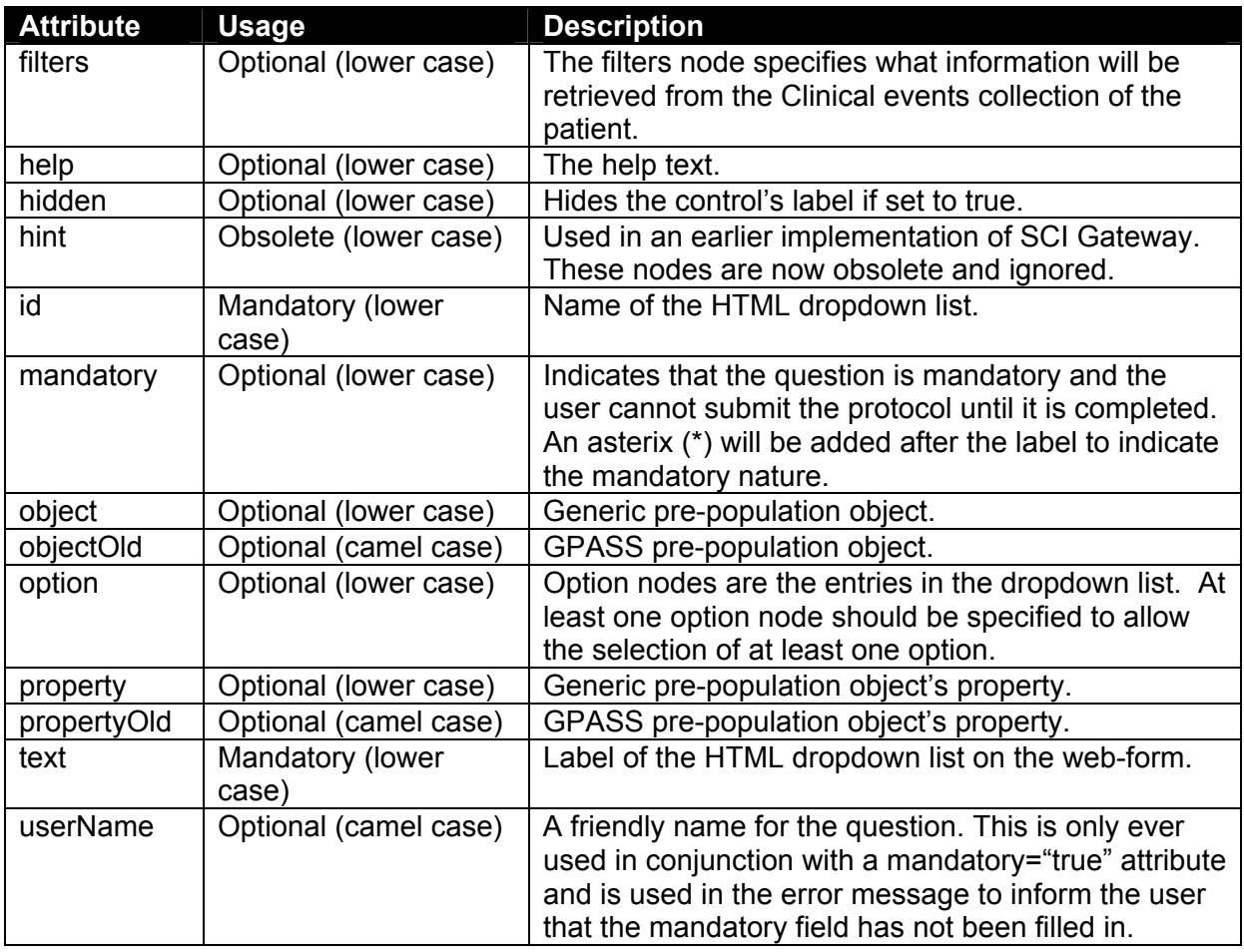

#### **4.2.4.3.4 "date"**

Questions defined as type='date', will be converted to a HTML <input> element on the message screen that is read only. It will also have a date picker control to the right of it that will allow the user to select the date into the HTML input element.

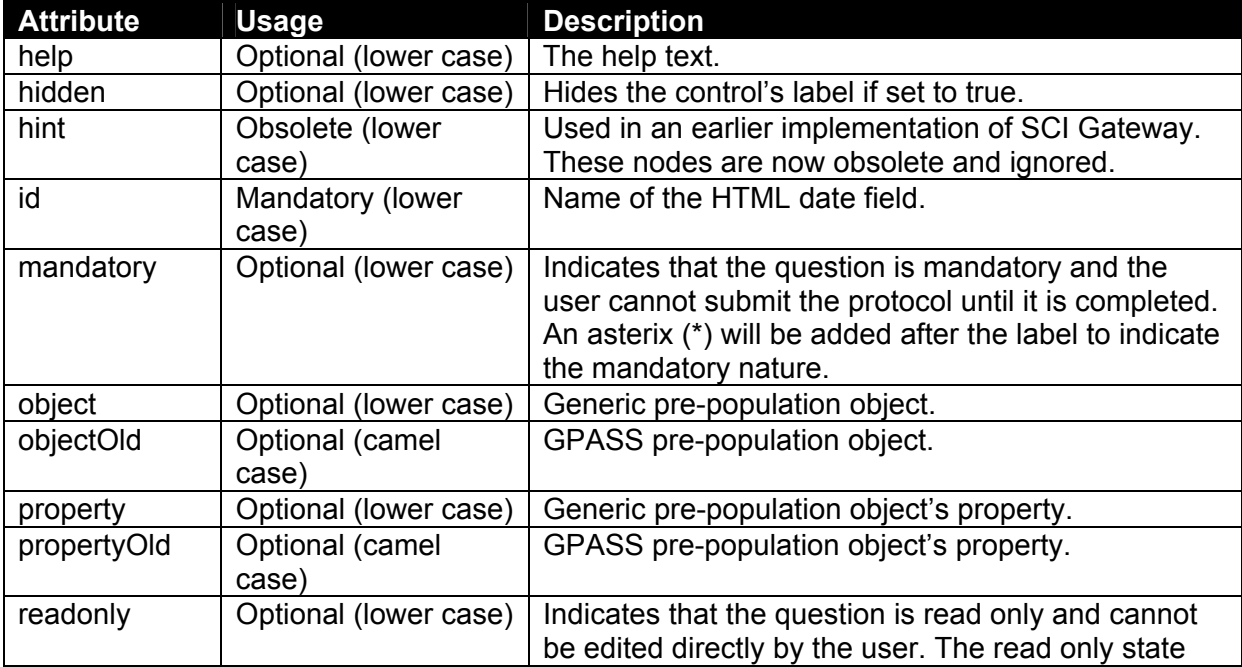

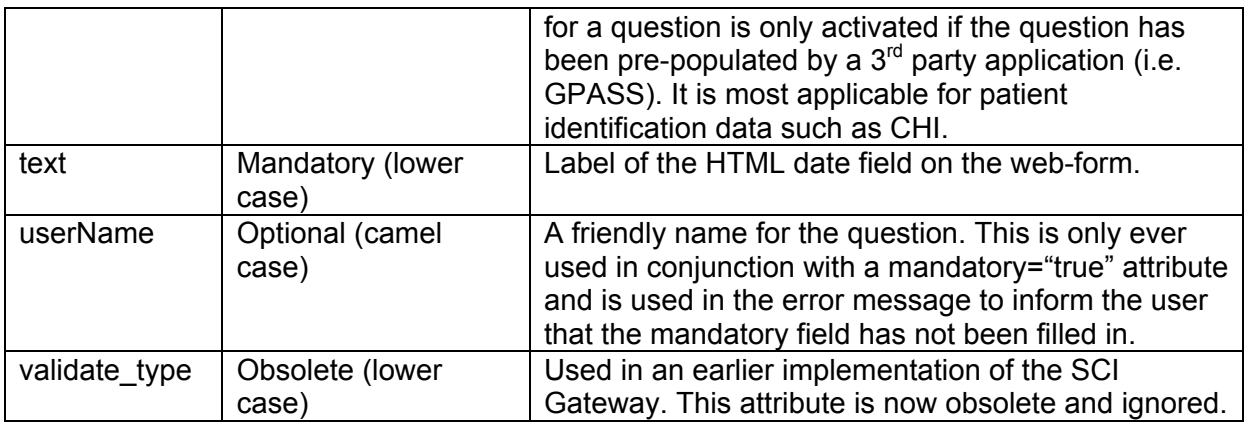

#### **4.2.4.3.5 "check"**

Questions defined as type='check', will be converted to an HTML checkbox (input type="checkbox") element on the message screen.

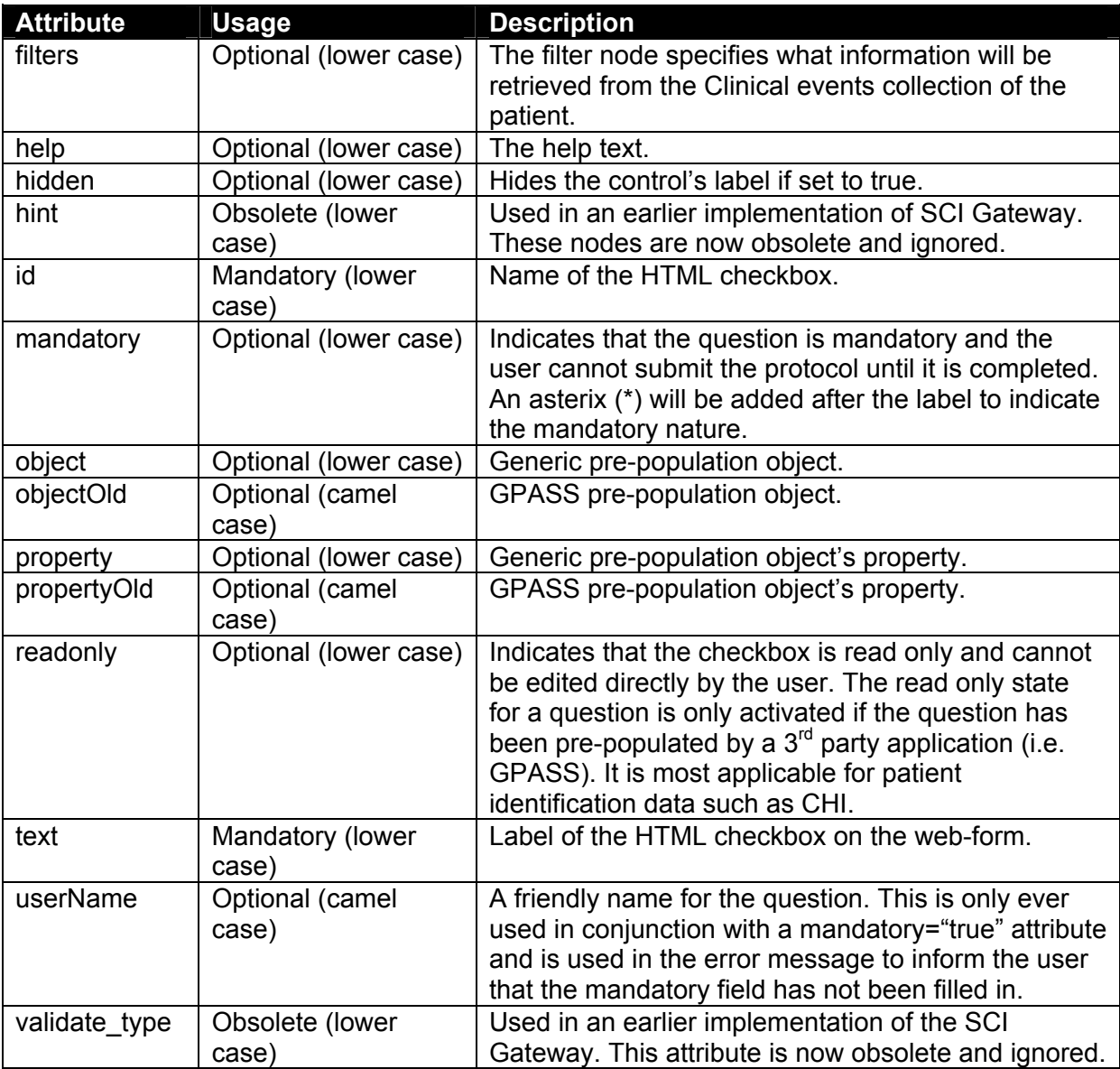

#### **4.2.4.3.6 "radio"**

Questions defined as type='radio', with options as child nodes, will be converted to an HTML radio button group on the message screen.

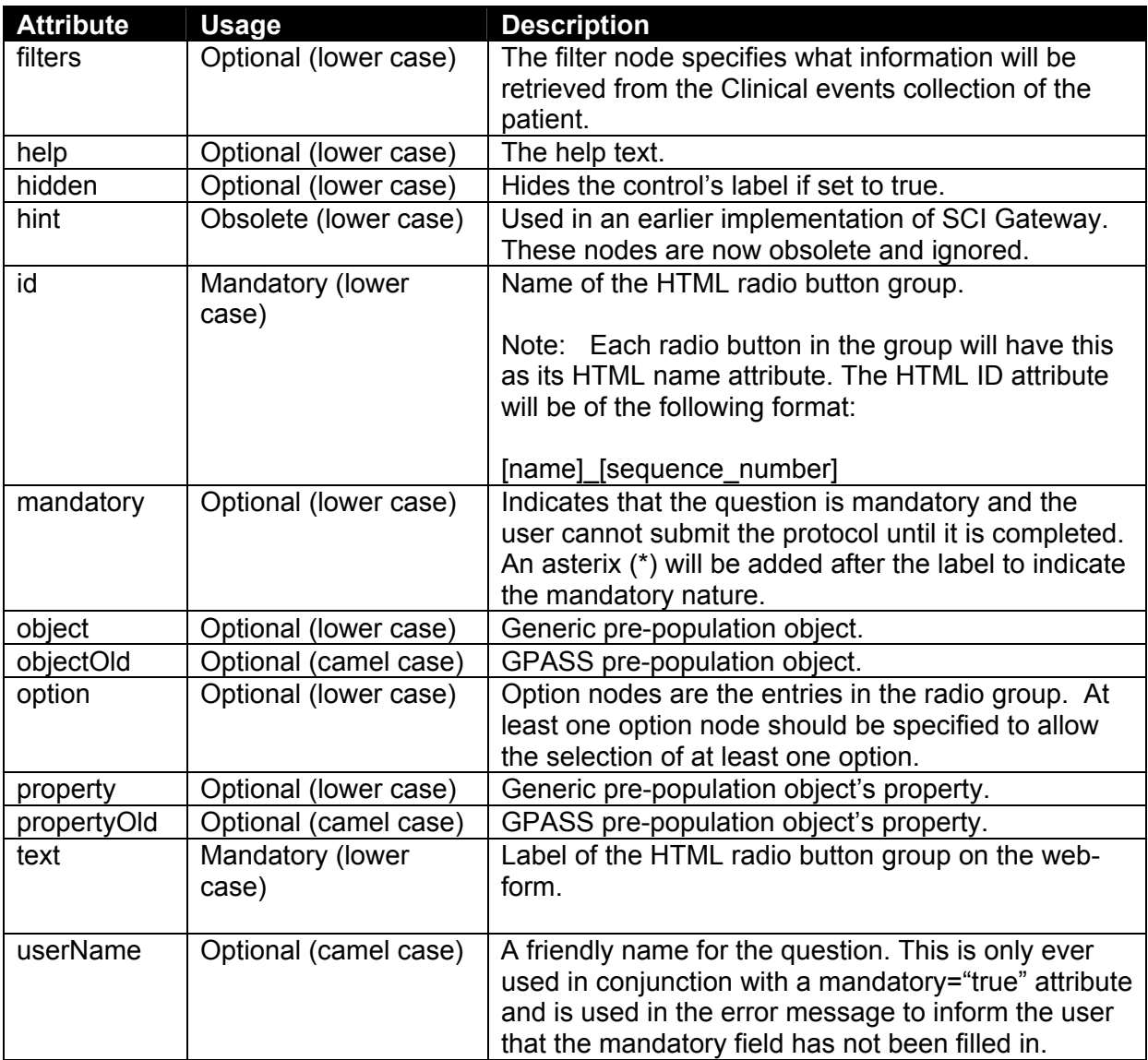

#### **4.2.4.3.7 "table"**

Questions defined as type='table', with columns and rows as child nodes, will be converted to an HTML table with static columns and rows on the message screen.

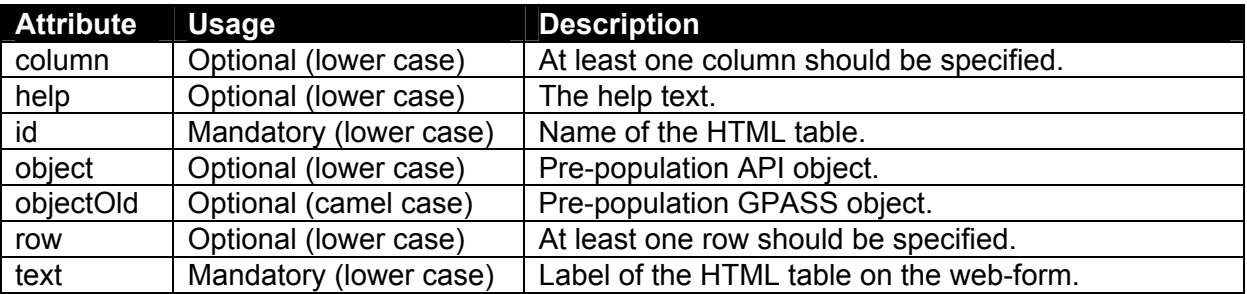

#### **4.2.4.3.8 "dynaTable"**

Questions defined as type='dynaTable', with columns as child nodes, will be converted to an HTML table with static columns and dynamic rows on the message screen.

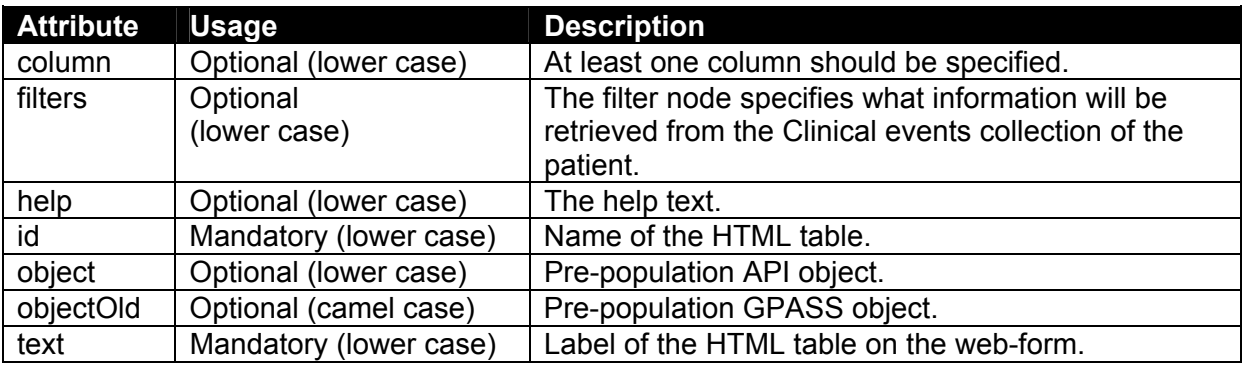

#### **4.2.4.3.9 "hidden"**

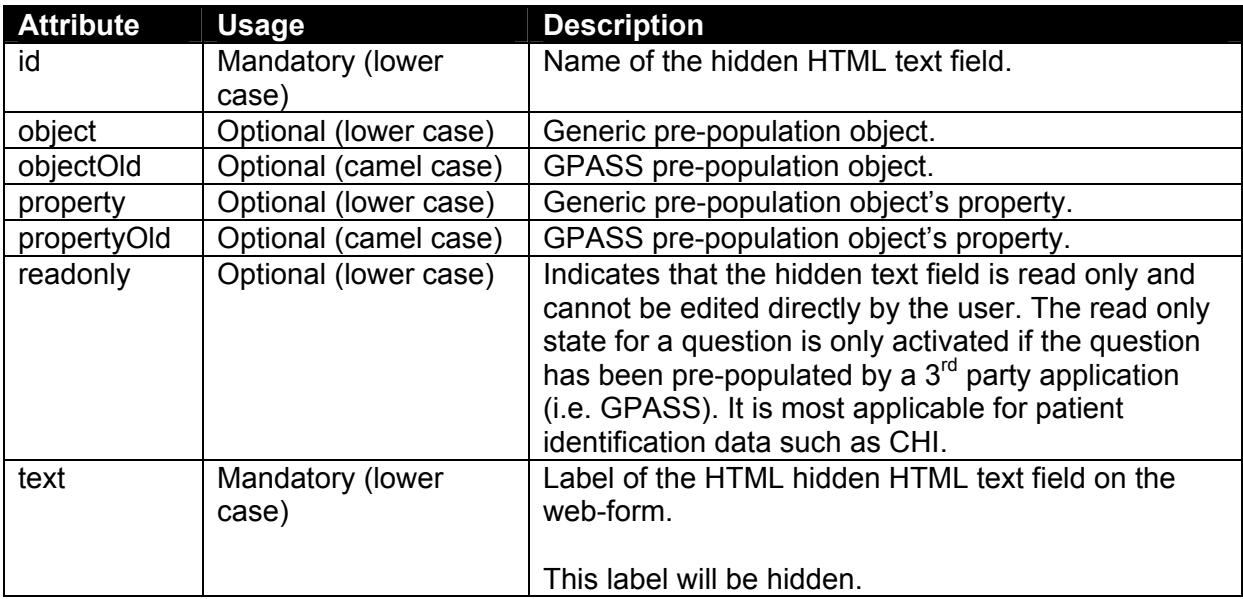

### 4.2.4.4. OBJECTS USED BY VARIOUS QUESTION TYPES

Various objects are used in the definition of the different question types. These objects are:

- option
- filters (these contain filtergroup elements which contain filter elements)
- row
- column

#### **4.2.4.4.1 Option**

Option elements are used for the specification of options of "select" and "radio" question elements. These option elements specify the options that the user can choose from.

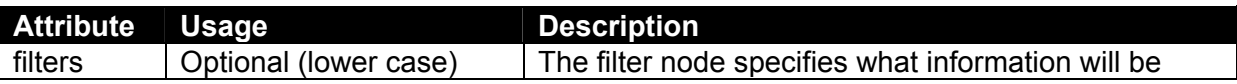

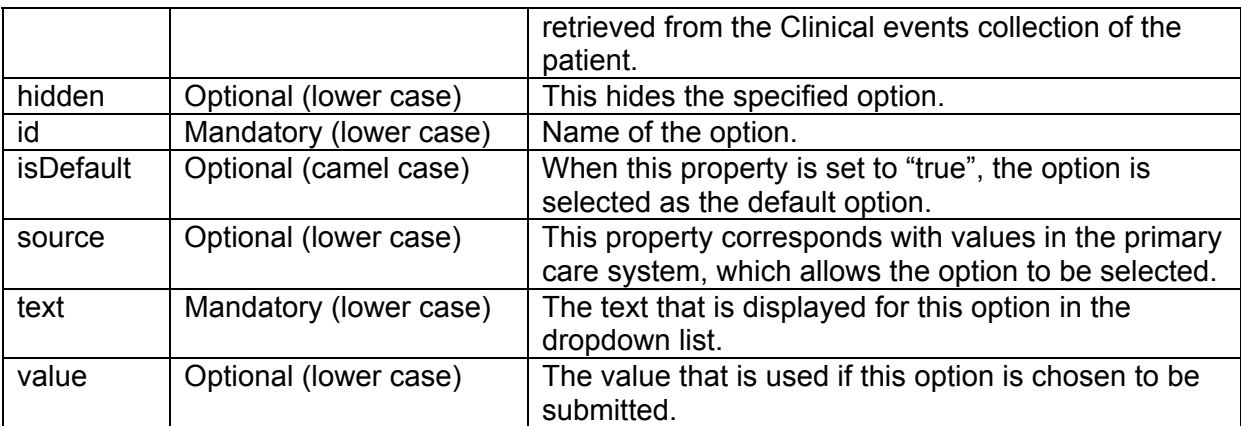

#### **4.2.4.4.2 Filter**

Filter elements are used for the specification of criteria for pre-population from the patient's clinical events collection.

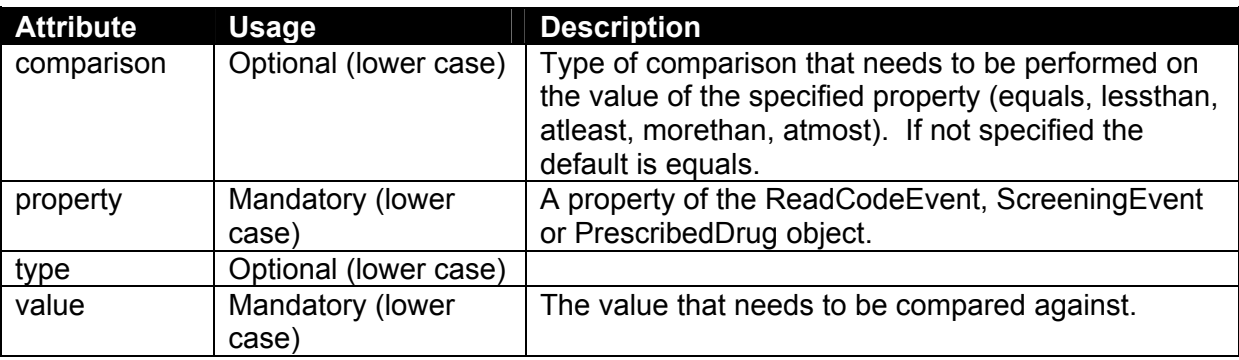

#### **4.2.4.4.3 Row**

Row elements are used for the specification of the rows of question elements of the **table** question type.

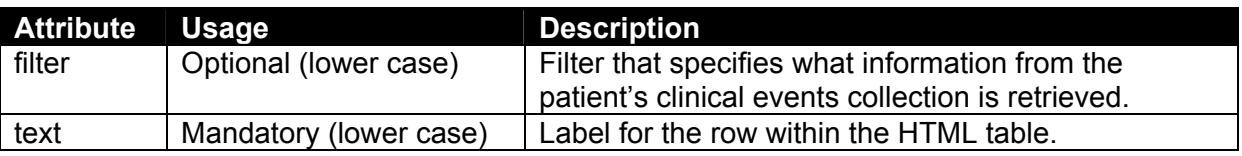

#### **4.2.4.4.4 Column**

Column elements are used for the specification of the columns of question elements of the **dynaTable** and **table** question type.

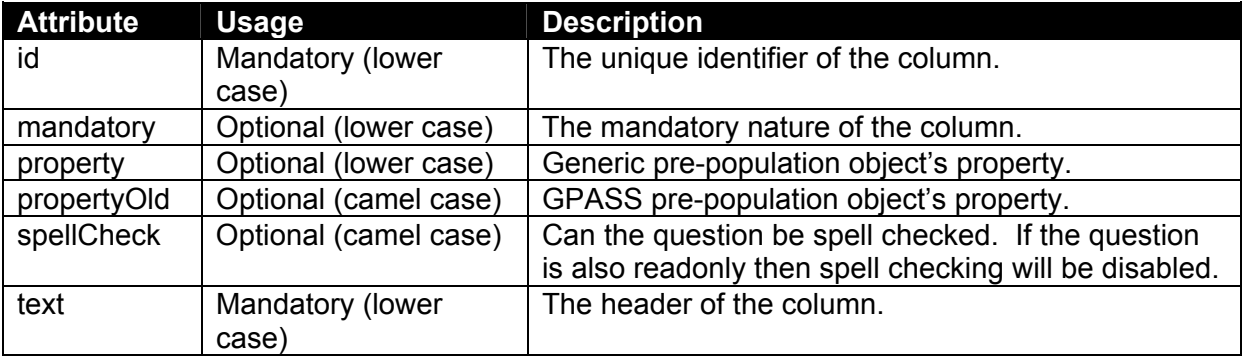

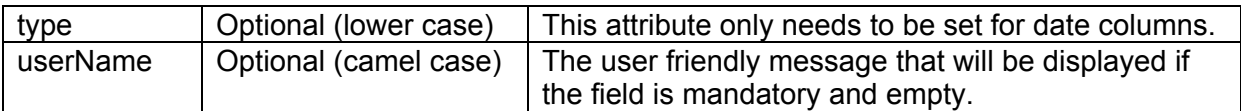

#### 4.2.4.5. QUESTION TYPE – USING "SELECT" AND "RADIO" TYPES

Drop down lists and radio groups are often very effective within protocols when the data required can be pre-defined within a set of options. Typically when the number of options is small (e.g. two or three) then radio groups are most effective. For larger selections, drop down lists are better suited. Both are implemented in a similar way within SCI protocols.

To demonstrate their use, here are two variations of a question to ask for a colour to be entered. The first example uses the "radio" input type – just an extract is shown here the rest of the protocol definition has been omitted.

```
… 
<question text="Colour" type="radio" id="colour"> 
       <option text="(Not Known)" value="Not Known" id="colour_Not_Known"
isDefault="true"/>
       <option text="Red" value="Red" id="colour_Red"/>
       <option text="Green" value="Green" id="colour_Green"/>
       <option text="Blue" value="Blue" id="colour_Blue"/>
       <option text="Other" value="Other" id="colour_Other"/>
</question> 
…
```
When a choice has been selected and the protocol form submitted, the text value held within the attribute "value" is passed through as the data. For example, if "(Not Known)" was selected, the value passed would be "Not Known". This allows the displayed choice to be different from the processed value – useful if using codified values such as health board ciphers but the user would need to see the non-codified value. The following shows how the "radio" type appears within the protocol web-form:

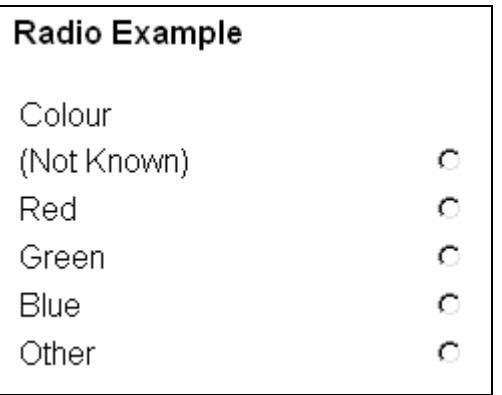

#### **Figure 5 - Using the "radio" question type**

The second example asks the same question using the "select" question type – just an extract is shown here the rest of the protocol definition has been omitted.

```
… 
<question text="Colour" type="select" id="colour"> 
       <option text="(Not Known)" value="Not Known" id="colour_Not_Known"/>
       <option text="Red" value="Red" id="colour_Red"/>
       <option text="Green" value="Green" id="colour_Green"/>
       <option text="Blue" value="Blue" id="colour_Blue"/>
```

```
<option text="Other" value="Other" id="colour_Other"/>
</question> 
…
```
Such questions are processed in the same way as with "radio" groups with the data held in the "value" attribute processed by the SCI Gateway as the selected value. The following shows how the "select" type appears within the protocol web-form:

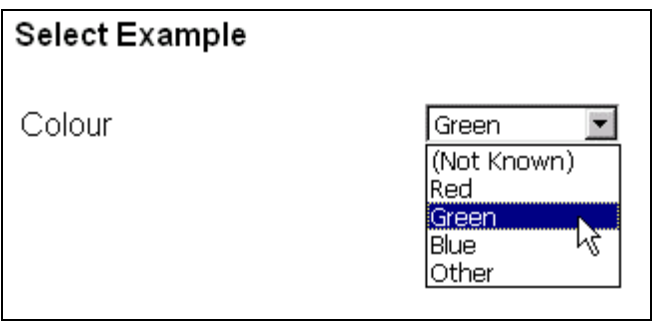

**Figure 6 - Using the "select" question type** 

### 4.2.4.6. QUESTION TYPE – USING THE "CHECK" TYPE

Check boxes allow for quick and simple yes/no responses to questions. They provide an effective means for capturing clinical questions and reduce the need for manual data input through the keyboard.

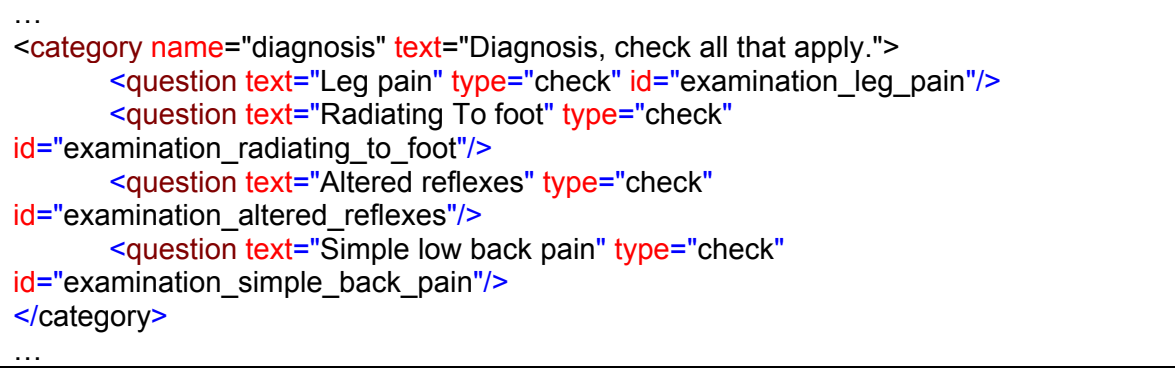

How the "check" type appears within the protocol web-form is shown below. Such questions often work best when contained within a sub-category. This allows the title of the category to act as a heading for the selection of questions to follow.

| Check Example                    |  |
|----------------------------------|--|
| Diagnosis, check all that apply. |  |
| Leg pain                         |  |
| Radiating To foot                |  |
| Altered reflexes                 |  |
| Simple low back pain             |  |

**Figure 7 - Using the "check" question type** 

When submitted through the SCI Gateway, the text used for the check box is passed through as the data. For example, if the "Leg pain" check box was selected the data passed would be "Leg pain" and this text would appear on the referral letter and/or passed to the hospital Outpatients system.

### 4.2.4.7. QUESTION TYPE – USING "TABLE" AND "DYNATABLE" TYPES

Tables are the most complex type of question supported by a SCI protocol. Two types of table are possible, a static table and a dynamic table.

**Recommendation**: The use of tables is closely linked to the way the SCI Gateway handles protocols, therefore protocol authors are best advised to reuse table definitions found in existing protocols, rather than create new table definitions from scratch.

The example below contains both types of table definition.

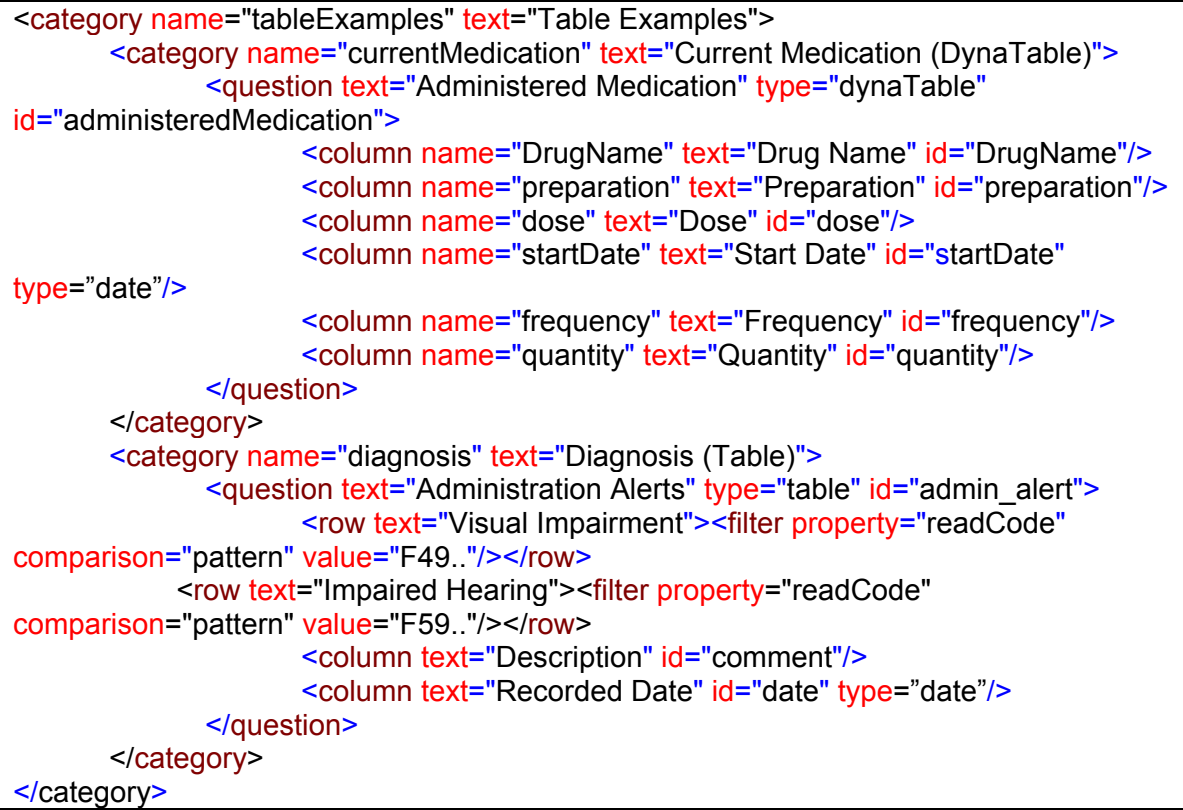

The additional XML elements used for **table** definitions are  $\langle \text{column} \rangle$  and  $\langle \text{row} \rangle$ . The additional XML elements used for **dynatable** definitions are <column>. Both these elements have similar constructs with a hidden system name ("id") and a display name ("text").

The  $\le$  filter> child element of the  $\le$  row> element is used to extract information from the GPASS system. This functionality is covered in the section 'Auto-Population of Protocol Questions from the GPASS System'.

How the tables appear within the protocol web-form is shown below. A dynamic table is shown with an "Add Row" button that allows the user to manually add an extra row to the table for more data entry.

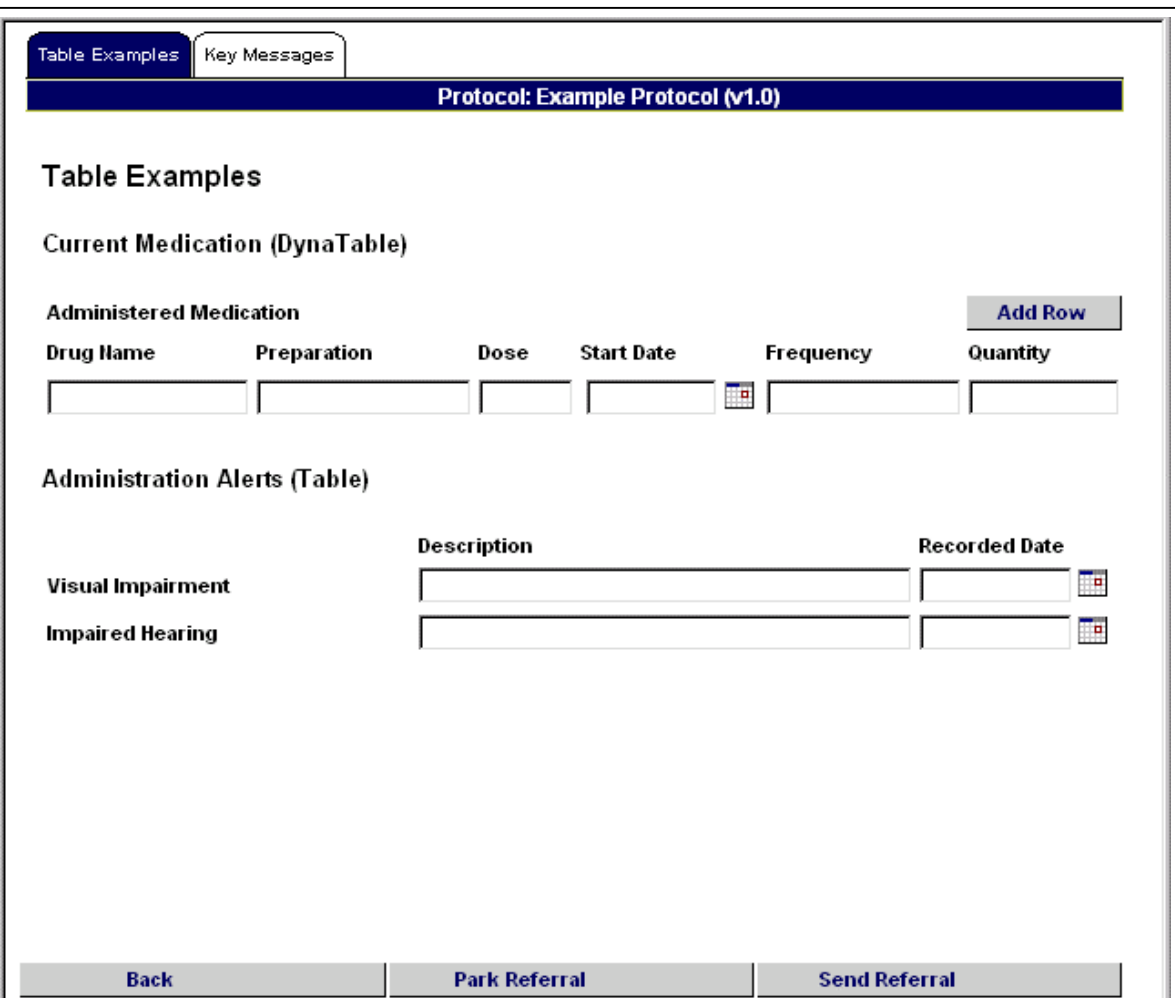

#### **Figure 8 - Using "table" and "dynaTable" question types**

The type attribute of the column set to date, indicates that the column is used for a date value and a date picker control is shown beside the column. Eq. <column text="Recorded Date" id="date" type="date"/>

#### **4.2.5. Element "help"**

Pop-up help messages can be incorporated into the protocol by using the  $\langle$ help> element inside a  $\leq$ question> element. The  $\leq$ help> element defines the text to display in a pop-up message box activated when the user clicks on a "Help" link on the web-form.

The example below shows how to use the  $\langle \text{help} \rangle$  element. A special syntax is used to add a carriage return into the message that can improve the layout and readability of help messages. The syntax to add a carriage return is "#NEWLINE\_".

```
… 
<question text="Example Question" type="text" id="test"> 
       <help>
        Help text can be displayed within pop-up message #NEWLINE_boxes for any 
question defined within the protocol. 
        </help> 
</question>
…
```

```
Protocol Definition Guide Protocol Definition Guide Page 29 of 70
```
How pop-up help messages are displayed to the user is shown below.

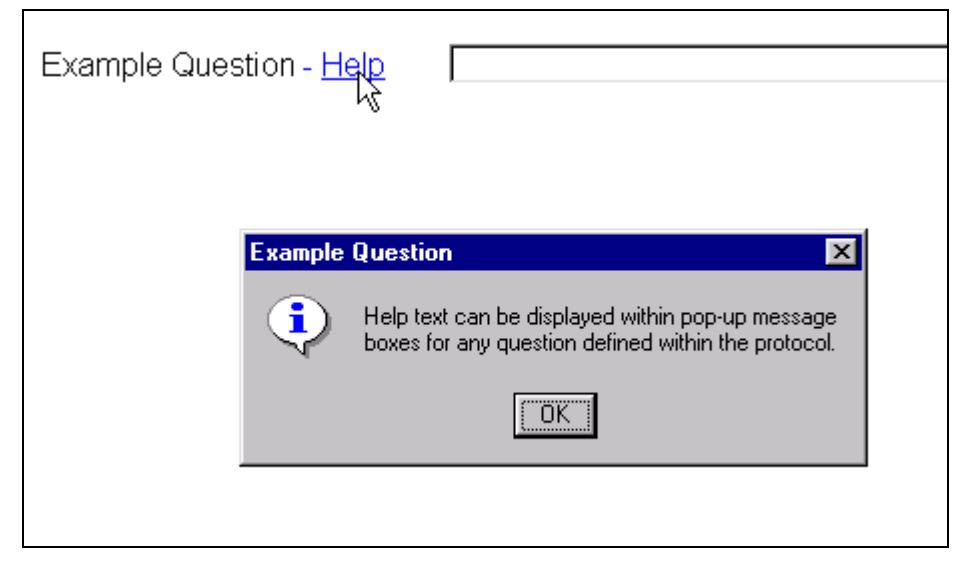

**Figure 9 - Add Help Text to protocols** 

#### **4.2.6. Element "freeText"**

Another mechanism to include supporting or informative content into a protocol is to use the  $\langle$  freeText> element. Within this element, the author can write standard HTML script thus allowing more control and formatting possibilities.

Such information is most effective when contained within it's own top-level category, thus appearing within a dedicated tab. The use of the tab heading "Key Messages" is becoming a standard tab for all protocols that include supporting or informative content.

Scripting HTML is a common development skill however there are a few key points to remember when using HTML within the <freeText> element for SCI protocols:

- The HTML tags  $\langle \text{html} \rangle$  and  $\langle \text{body} \rangle$  do not need to be included
- No external files can be referenced therefore you cannot use  $\langle\text{im}\varphi\rangle$  or  $\langle\text{link}\rangle$  tags
- All HTML tags must be properly closed. Unlike XML you can normally leave HTML tags unclosed without causing errors. This is bad coding practice but most implementations of HTML allow this to happen. Within the SCI environment, as the HTML is embedded within XML, all tags must be closed. A common HTML tag written incorrectly will be  $\langle br \rangle$  that adds a link break. This should be written as either  $\langle br \rangle$ or <br></br>
- Nesting of HTML tags must be correct. In HTML, most implementations will allow incorrectly nested elements (e.g.  $$ the tags must be nested correctly (e.g. *storestome text*

An example of using the <freeText> element is provided below.

<category name="keyMessages" text="Key Messages"> <freeText> <table border="1" width="90%"> <tr>  $<$ td $>$  <font size="4" color="red">Red Flags For <u>Emergency</u></font>  $str/>=$ 

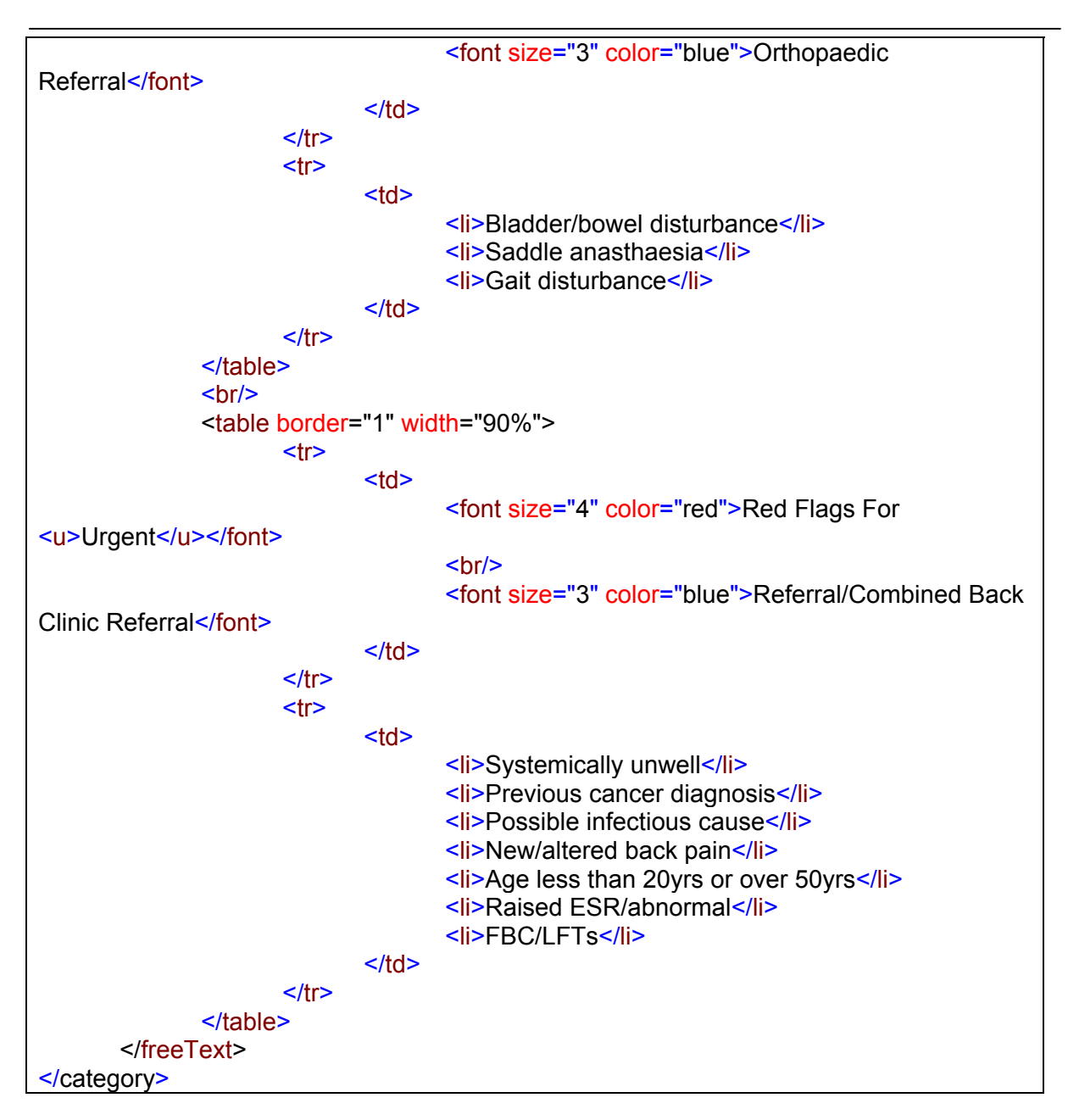

How this appears within the protocol web-form is shown below.

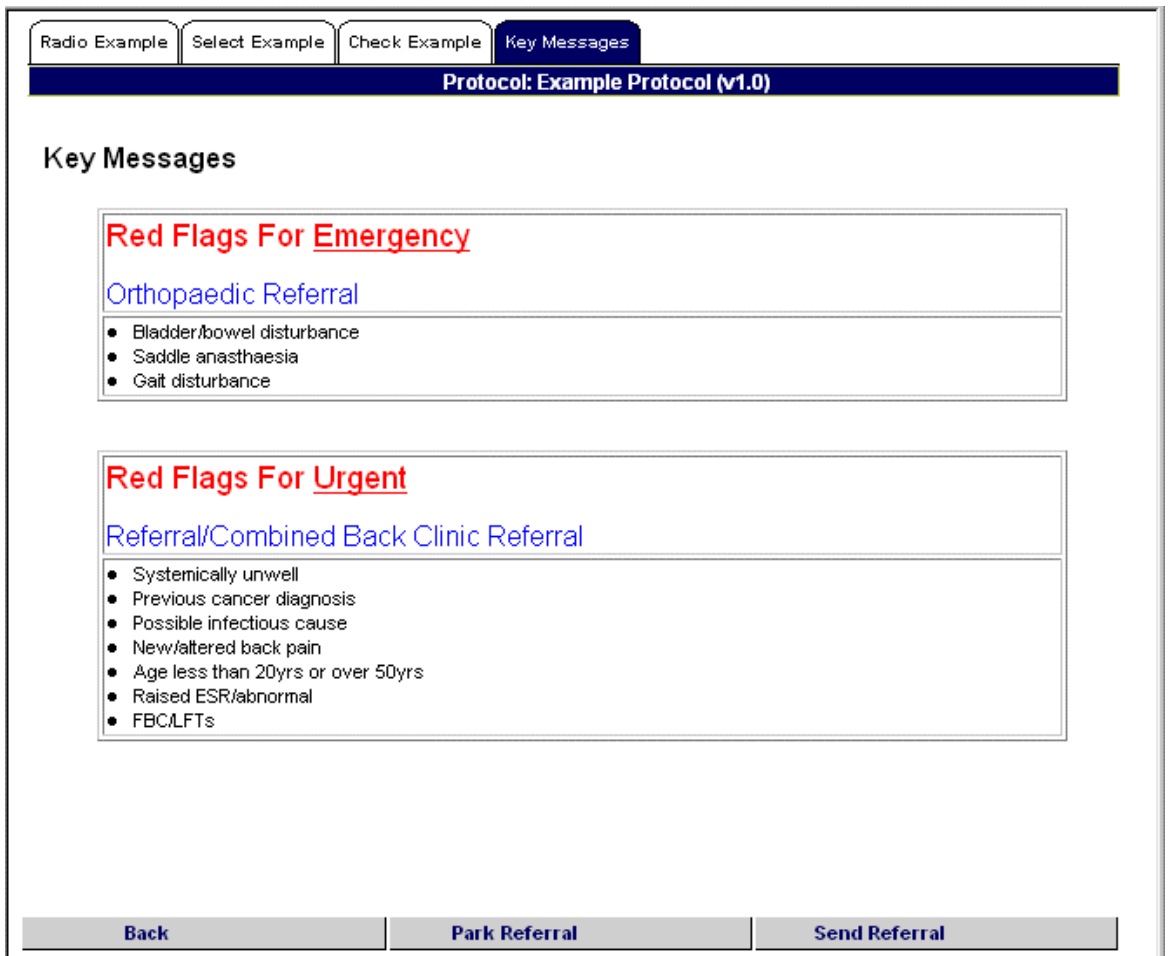

#### **Figure 10 - Adding supportive or informative content to protocols**

All content within the  $\langle$  freeText> element is ignored when the protocol is processed by the SCI Gateway application. Therefore the use of the <freeText> element should be for static information only and not for any data entry.

## **4.3. Mandatory Fields**

Within SCI Gateway there are two levels of mandatory fields. The first level is based on the national schemas. The second level is based on requirements by the SCI Gateway application.

#### **4.3.1. Referral Mandatory Fields at Schema Level**

From R10.2, the SCI Gateway uses the national message schemas to validate any message. This section will describe the mandatory fields required in all referral screen definitions.

The national referral schema for Scotland defines the following **fields** to be mandatory:

![](_page_31_Picture_84.jpeg)

Protocol Definition Guide **Protocol Definition** Guide **Page 32 of 70** 

![](_page_32_Picture_168.jpeg)

In addition to these fields being mandatory, the labels of dynamic fields (fields whose identifiers are prefixed with either **examination\_** or **investigation\_**) are mandatory as well.

The national referral schema for Scotland defines the following **columns** in **tables** to be mandatory:

![](_page_32_Picture_169.jpeg)

#### **4.3.2. Mandatory Fields at Application Level**

At application level, the SCI Gateway has a number of mandatory fields as well for patient identification for both primary and secondary care. These are the following:

![](_page_32_Picture_170.jpeg)

### **4.4. Referrer**

The individual referring a patient using the SCI Gateway can be located at a primary or secondary care from R10.2. This means that the referrer can be a general practitioner or a hospital consultant.

In order to facilitate this requirement the following identifiers have been implemented:

![](_page_32_Picture_171.jpeg)

![](_page_33_Picture_116.jpeg)

![](_page_33_Picture_117.jpeg)

### **4.5. Referral GP/HCP Dropdown**

#### **4.5.1. Referral GP Dropdown**

The Administration tab can be configured to display dropdown lists for the GP Practice and GP within the Registered GP and Referring GP sections. To enable this functionality the control element should be configured within the protocol xml:

```
<category text="Registered GP"> 
          <control name="registrar"/> 
          <question text="Name" type="text" id="reggp_name" mandatory="true" userName="Reg GP Name - Pat Admin Tab" 
object="registeredclinician" property="Name"/> 
 … 
</category> 
<category text="Referring GP"> 
         <control name="referrer"/> 
          <question text="Name" type="text" id="refgp_name" mandatory="true" userName="Ref GP Name - Pat Admin Tab" 
object="referringclinician" property="Name"/>
```
 … </category>

For users configured at GP practice level the following details will be shown:

![](_page_33_Picture_118.jpeg)

![](_page_34_Picture_43.jpeg)

The GP practice dropdown will be pre-populated and the user will be able to select the required GP from the GP dropdown. This will then populate the additional fields.

For users configured at GP level the following details will be shown:

![](_page_34_Picture_44.jpeg)

The GP practice, GP and additional fields will be pre-populated.

To clear the additional fields the blank entry within the GP dropdown should be selected and the following message will be displayed:

![](_page_35_Picture_84.jpeg)

### **4.5.2. Referral HCP Dropdown**

The Administration tab can be configured to display dropdown lists for the Hospital, Specialty and Consultant within the Referring Health Care Professional section. To enable this functionality the control element should be configured within the protocol xml:

![](_page_35_Picture_85.jpeg)

For users configured at Hospital level the following details will be shown:

#### Referring Health Care Professional

![](_page_35_Picture_86.jpeg)

The Hospital dropdown will be pre-populated and the user will be able to select the required specialty and consultant. This will then populate the additional fields including the Referring Organisation details.

For users configured at Specialty level the following details will be shown:

#### Referring Health Care Professional

![](_page_35_Picture_87.jpeg)

The Hospital and Specialty dropdowns will be pre-populated and the user will be able to select the required consultant. This will then populate the additional fields including the Referring Organisation details.

For users configured at Consultant level the following details will be shown:

#### Referring Health Care Professional

![](_page_36_Picture_103.jpeg)

The Hospital, Specialty, Consultant and the additional fields, including the Referring Organisation details, will be pre-populated.

To clear the additional fields the blank entry within the Specialty or Consultant dropdowns should be selected and the following message will be displayed:

![](_page_36_Picture_104.jpeg)

### **4.6. Auto-Population of Protocol Questions from the GPASS System**

The SCI Gateway and the implementation of SCI protocols is integrated with the GPASS system used extensively within primary care. As the vast quantity of protocols will be written to support electronic referrals and many of these will be sent by GP's, the system has been written to auto-populate many of the patient demographic and medical data fields common to most referral protocols.

#### **4.6.1. Using the "objectOld" and "propertyOld" Attributes**

If the field being described in a <question> element is to be automatically populated from GPASS then the "objectOld" and "propertyOld" elements must be provided. An example of using such a construct is provided below. The example shows extracting the patient's surname from GPASS.

```
<question text="Surname" type="text" id="patient_surname" objectOld="patient"
propertyOld="surname"> 
</question>
```
This is how the system knows where to look for the data within the GPASS system.

**Note:** Pre-population of the maincondition onsetdate can only be set up by specifying objectOld="Referral" and propertyOld="StartDate". The onset date is not supported within GPASS.

Refer to Appendix A – GPASS Enumerations - for a list of the currently supported extraction fields from GPASS.

### **4.6.2. Using the "filter" Element for Lists and Radio Groups**

Another mechanism for extracting information from the GPASS system is to add a <filters type="GPASS"> element, and a <filter> element to <option> elements used for "select" and "radio" question types.

The value of the "value" attribute of the <filter> element would be a valid clinical read code as used by GPASS. For example value="1376." denotes a very heavy smoker. If the patient record contains the defined read code then the associated question value is automatically selected.

![](_page_37_Picture_185.jpeg)

This example provided shows a simplified version of this question as used by existing SCI protocols. Within the full question, extra options for ex-smoking classifications are included.

If the comparison attribute is set (i.e. has a value of "pattern") the value entered by the user will be evaluated to ensure it is correct. The value of the "value" attribute shows the Regular Expression (or RegEx) used to validate the data. This functionality is covered in the Regular Expressions section.

### **4.6.3. Read Codes in Filter Elements**

Filter elements allow pre-population from the clinical events collection that is available for a particular patient. The clinical events collection consists of ReadCodeEvents, ScreeningEvents, and PrescribedDrugs.

Valid values for the filter element's **property** attribute are the properties of the ReadCodeEvents, ScreeningEvents, and PrescribedDrug objects.

Valid values for the filter element's **comparison** attribute are:

equals lessthan atleast morethan atmost days pattern notpattern

Valid values for the filter element's **value** attribute are: [readcodes] [regular expressions] [number of records to return]

The table below shows the most commonly used read codes for pre-population from GPASS.

![](_page_38_Picture_181.jpeg)

![](_page_38_Picture_182.jpeg)

Protocol Definition Guide **Protocol Definition** Guide **Page 39 of 70** 

The example below shows how the pre-existing conditions table is set up for autopopulation from GPASS.

![](_page_39_Picture_157.jpeg)

# **4.7. Auto-Population of Protocol Question from other GP systems**

The SCI Gateway and the implementation of SCI protocols is integrated with any General Practitioner system that has implemented the SCI Gateway GP Third Party Programming **Interface** 

As the vast quantity of protocols will be written to support electronic referrals and many of these will be sent by GP's, the system has been written to auto-populate many of the patient demographic and medical data fields common to most referral protocols.

### **4.7.1. Using the "object" and "property" Attributes**

If the field being described in a  $\langle\text{question}\rangle$  element is to be automatically populated from GP systems that use the generic auto-population, then the "object" and "property" elements must be provided. An example of using such a construct is provided below. The example shows extracting the patient's surname from a GP system other than GPASS.

```
<question text="Surname" type="text" id="patient_surname" object="patient"
property="surname"> 
</question>
```
This is how the system knows where to look for the data within the GP system.

Refer to Appendix B – Other GP Systems Enumerations - for a list of the currently supported extraction fields from GP systems that use the generic auto-population.

### **4.7.2. Using the "filter" Element for Lists and Radio Groups**

Another mechanism for extracting information from other GP systems is to add a <filters type="Generic"> element, a filtergroup child element with the coding scheme specified in the scheme attribute, and a <filter> element to <option> elements used for "select" and "radio" question types.

The value of the "value" attribute of the <filter> element would be a valid clinical code for the specified coding scheme in the filtergroup (scheme attribute) as used by third party application. For example if the scheme attribute specified is "Read" for the read clinical

coding scheme, the value attribute could be  $value="1376.$  "This denotes a very heavy smoker. If the patient record contains the defined clinical code then the associated question value is automatically selected.

![](_page_40_Figure_2.jpeg)

This example provided shows a simplified version of this question as used by existing SCI protocols. Within the full question, extra options for ex-smoking classifications are included.

If the comparison attribute is set (i.e. has a value of "pattern") the value entered by the user will be evaluated to ensure it is correct. The value of the "value" attribute shows the Regular Expression (or RegEx) used to validate the data. This functionality is covered in the Regular Expressions section.

### **4.7.3. Auto-population for Tables**

The SCI Gateway third party interface xml schema determines the patient details for generic auto-population.

In this schema, the clinical information about the patient is categorised into the following sections:

- 1. Medication
	- 1.1. Current medication<br>1.2. Past medication
	- Past medication
- 2. Conditions
- 3. Procedures
- 4. FamilyConditions
- 5. Alerts
	- 5.1 Allergies
	- 5.2 Intolerances
	- 5.3 Risks to others

As the SCI Gateway protocols have controls for these sections, a mapping between the patient details xml and the protocol xml exists:

![](_page_41_Picture_188.jpeg)

The auto-population for these tables is set up using the object and property attributes for the question. Below is an example:

<question text="Pre-existing Conditions" type="dynaTable" id="pastcondition" **object="Conditions"**> <column text="Condition Name" id="conditionname" mandatory="true" **property="conditionname"**/> <column text="Laterality" id="laterality" **property="laterality"**/> <column text="Modifier" id="modifier" **property="modifier"**/> <column text="Extension" id="comment" **property="comment"**/> <column type="Date" text="Date of Onset" id="date" **property="date"**/> </question>

Refer to Appendix B – Other GP Systems Enumerations - for a list of the currently supported tables and their columns from GP systems that use the generic auto-population.

Once the **object** and **property** attributes have been set up, the clinical information for that table will be extracted from the GP system that uses the generic auto-population.

### **4.7.4. Restricting Auto-population for Tables**

When a table has been set up for auto-population, all the information from the relevant section will be auto-populated. This means that once the past conditions table has been set up with object and property attributes, **all** the patient's conditions will auto-populate.

As certain referrals will only require specific information to come through, the filter mechanism has been introduced.

#### Filters

The first step for defining a filter for generic auto-population will be to create a **filters** child element of the question. This **filters** element is required to have a **type** attribute with a value of '**Generic**'.

Optionally, the **filters** element can also have a **count** attribute. This restricts the autopopulation to only bring through the most recent x amount of rows (based on the recorded date).

Within the **filters** element, any number of **filtergroup** elements can be defined. It might be necessary to do so because of the different coding schemes and systems being used in GP practices. Filtergroups are OR'ed.

#### Filter groups

The **scheme** attribute is mandatory, and it indicates what coding scheme is used within the filtergroup. The **system** attribute is optional, and is used to specify the GP system that the filters are set up for. If the system attribute is set up for a filter group, the filtergroup will only apply to that specific GP system, and therefore will be ignored during auto-population from any other GP system.

#### Filter

Each filter group can contain one or more filter elements. Each filter will add to the restriction. The property attribute can be set to any node within the clinical information section. For example, for the conditions section, a filter can be set to any child element name of a condition. The comparison and value attributes are used in the same way as they are in GPASS auto-population.

Below an example for the past conditions table:

```
<question text="Pre-existing Conditions" type="dynaTable" id="pastcondition" object="Conditions">
   <column text="Condition Name" id="conditionname" mandatory="true" property="conditionname"/>
  <column text="Laterality" id="laterality" property="laterality"/>
  <column text="Modifier" id="modifier" property="modifier"/>
  <column text="Extension" id="comment" property="comment"/>
  <column type="Date" text="Date of Onset" id="date" property="date"/>
  <filters type="Generic">
       <filtergroup scheme="Read" system="EMIS">
          <filter property="Code" comparison="pattern" value="[Z1..]...."/>
          <filter property="EndDate" comparison="days" value="0"/>
       </filtergroup>
       <filtergroup scheme="Read" system="EMIS">
          <filter property="Code" comparison="pattern" value="[1-3]...."/>
          <filter property="EndDate" comparison="days" value="0"/>
      </filtergroup>
       <filtergroup scheme="SNOMED">
          <filter property="Code" comparison="pattern" value="[1-3]...."/>
          <filter property="EndDate" comparison="days" value="0"/>
       </filtergroup>
   </filters>
</question>
```
## **4.8. Regular Expressions**

Regular Expressions (RegEx) are simple patterns of characters that can be used to evaluate strings. They date back to the work of an American mathematician by the name of Stephen Kleene (one of the most influential figures in the development of theoretical computer science) who developed regular expressions as a notation for describing what he called "the algebra of regular sets".

In a regular expression, everything is a generalized pattern. If I type the words "SCI Gateway" into my editor, I've created one instance of the words " SCI Gateway." If, however, I have a way to indicate to my editing software that I'm now typing a regular expression, I am in effect creating a template that matches all instances of the characters "S","C","I"," ","G","a","t","e","w","a" and "y" all in a row.

To construct more complex patterns we would use more generalised characters (called "meta characters"). There are a number of these meta characters in use, some of which are described below:

![](_page_43_Picture_169.jpeg)

![](_page_44_Picture_158.jpeg)

Combining these meta characters with standard alphanumeric characters allows us create sophisticated patterns for matching.

### **4.8.1. Bracket Expressions and Sub Expressions**

A Bracket Expression allows us to match ranges of characters. For example:

[0-9A-Za-z]

would match any single character that was a lower or uppercase letter, or a single digit number.

A sub expression allows us to store a part of a matched pattern for later reuse. When parenthesis is placed around a regular expression pattern, the pattern is stored within a buffer. This allows us to easily find occurrences of two identical words within a string of text. For example, look at the following sentence:

#### **The balloon went up up in the sky.**

As written, the sentence has a problem with repeated words. It would be nice to be able to devise a way to fix the sentence without having to look for duplicates of every single word. We can do this easily with the following RegEx:

\b([a-z]+) \1\b

The subexpression, in this case, is everything between parentheses. The captured expression includes one or more alphabetic characters, as specified by '[a-z]+'. The second part of the regular expression is the reference to the previously captured submatch, that is, the second occurrence of the word just matched by the parenthetical expression. '\1' is used to specify the first submatch. The word boundary Meta characters ensure that only separate words are detected. If they weren't, a phrase such as "is issued" or "this is" would be incorrectly identified by this expression.

### **4.8.2. Examples of RegExs**

This RegEx will match a valid email address (in the form name@domain.ext): ^[\w-]+(?:\.[\w-]+)\*@(?:[\w-]+\.)+[a-zA-Z]{2,7}\$

This RegEx will match a UK format date (e.g. D/M/YYYY where D and M are 1 or 2 digits): ^\d{1,2}\/\d{1,2}\/\d{4}\$

### **4.8.3. More Information**

For more information please consult Microsoft Developer Network documentation on regular expressions:

http://msdn.microsoft.com/library/en-us/script56/html/reconRegularExpressions.asp

# **5. Appendix A – GPASS Enumerations**

The following is a list of the current objects and parameters that can be included within protocols to extract data from the GPASS primary care system.

These are the values that will be inserted into the "objectOld" and "propertyOld" attributes of the <question> element.

**Note**. All enumerations are case sensitive.

key:

![](_page_46_Picture_183.jpeg)

![](_page_46_Picture_184.jpeg)

![](_page_47_Picture_182.jpeg)

![](_page_48_Picture_175.jpeg)

![](_page_49_Picture_188.jpeg)

![](_page_50_Picture_179.jpeg)

![](_page_51_Picture_210.jpeg)

![](_page_52_Picture_182.jpeg)

![](_page_53_Picture_193.jpeg)

![](_page_54_Picture_194.jpeg)

![](_page_55_Picture_194.jpeg)

![](_page_56_Picture_188.jpeg)

![](_page_57_Picture_184.jpeg)

![](_page_58_Picture_208.jpeg)

# **6. Appendix B – Other GP Systems Enumerations**

#### Patient information

![](_page_59_Picture_191.jpeg)

#### Registered Clinician information

![](_page_59_Picture_192.jpeg)

#### Referring clinician information

![](_page_59_Picture_193.jpeg)

![](_page_60_Picture_199.jpeg)

#### Social circumstances information

![](_page_60_Picture_200.jpeg)

#### Clinical information

#### **Allergies**

![](_page_60_Picture_201.jpeg)

#### Intolerances

![](_page_60_Picture_202.jpeg)

#### Risk to others

![](_page_60_Picture_203.jpeg)

#### Smoking consumption

![](_page_60_Picture_204.jpeg)

#### Alcohol consumption

![](_page_60_Picture_205.jpeg)

#### Exercise status

![](_page_60_Picture_206.jpeg)

![](_page_61_Picture_187.jpeg)

#### Conditions

![](_page_61_Picture_188.jpeg)

#### Procedures

![](_page_61_Picture_189.jpeg)

#### Family conditions

![](_page_61_Picture_190.jpeg)

#### Current medication

![](_page_61_Picture_191.jpeg)

![](_page_62_Picture_53.jpeg)

# **7. Appendix C – Predefined "id" Values**

The following is a list of currently supported "id" values. This list is divided into three types of value.

- **Pre-defined Values** For simple one-to-one mappings between questions and a data requirement of an NHS XML schema for clinical communications.
- **Pre-defined Complex Type Values** Where a one-to-many mapping exists. For example where specific processing is required to handle medication/drug information.
- **Prefixed Generic Values** Values that must be prefixed to allow protocol-specific data to be captured.

**Note**. All enumerations are case sensitive.

### **7.1. Pre-defined Values**

The SCI Gateway uses named values for validation purposes. Gateway currently validates chi, postcode, date of birth, regGp\_gmc\_code, regGp\_practice\_Code, refGp\_gmc\_code, regGp\_practice\_Code, refhcp\_scheme, refhcp\_gmc\_code, refhcp\_forename, refhcp\_surname, reforg\_description, reforg\_location\_code, reforg\_name, reforg\_address, reforg\_postcode and refhcp\_postcode fields. The protocol verification tool will inform the user of what mandatory fields are missing. In the table below, the mandatory fields at schema level are indicated by (m-s), mandatory fields at application level by (m-a).

![](_page_63_Picture_174.jpeg)

![](_page_63_Picture_175.jpeg)

![](_page_64_Picture_162.jpeg)

![](_page_64_Picture_163.jpeg)

![](_page_64_Picture_164.jpeg)

# **7.2. Pre-defined Complex Type Values**

The following "id" values are used to handle patient and clinical data that may vary in size depending on the nature of the clinical communication. As such any protocol <question> element that is required to capture this information must be of type "dynaTable" to allow multiple sets of data to be captured. In all cases, the attributes "name" and "id" defined within the <column> element must not be changed.

#### Single dynatables

These dynatables can only be used once within the protocol.

![](_page_64_Picture_165.jpeg)

![](_page_65_Picture_157.jpeg)

Group dynatables

Dynatables prefixed with "examination\_", "investigation\_" and "admin\_" are group dynatables. This means that multiple tables can be defined with these prefixes.

![](_page_65_Picture_158.jpeg)

**Note**. When including these types of question within a protocol it is recommended that the question be copied from an existing protocol, to ensure consistency and identical behaviour between protocols.

#### Columns

The following tables can be used to verify the correctness of the column identifiers specified for the above tables and dynatables. All date columns should be specified with a "type" attribute that has a value of "date".

![](_page_65_Picture_159.jpeg)

Note: No other columns are allowed.

![](_page_65_Picture_160.jpeg)

Note: No other columns are allowed.

![](_page_65_Picture_161.jpeg)

![](_page_66_Picture_127.jpeg)

Note: No other columns are allowed.

![](_page_66_Picture_128.jpeg)

Note: No other columns are allowed.

![](_page_66_Picture_129.jpeg)

![](_page_66_Picture_130.jpeg)

For dynatables prefixed with 'Admin\_', any columns can be defined because the information in each row is added to the message XML as one pbr:AdditionalInfo node.

Note: No other columns are allowed.

## **7.3. Prefixed Generic Values**

![](_page_66_Picture_131.jpeg)

# **8. Appendix D - Protocol Specification Template**

# **8.1. Purpose of Document**

To provide detail of a new Protocol being added to SCI Gateway, including which data should be extracted and supplied to external systems.

# **8.2. Specification**

# **8.3. Purpose of Protocol**

Some background information on the requirement for the protocol, including the intended usage/users and whether this is an update to an existing protocol or a completely new protocol.

# **8.4. Data to be Captured From GPASS**

A list of the data required to be captured from GPASS and which field it should be displayed in within the protocol.

# **8.5. Data to be Captured From Third Party GP System**

A list of the data required to be captured from the third party GP system and which field it should be displayed in within the protocol.

# **8.6. Data to be Captured From Protocol**

Detail of the data that should be supplied from the Protocol questions, including where and how it should appear.

## **8.7. Data to be Displayed in Gateway Letter**

From the detail captured above, what should be displayed and where in the resulting letter. This is especially relevant as some letters have a standard format and length, meaning that not all the data captured previously will be able to be displayed.

# **8.8. Referral Data to be Displayed in SCI Outpatients**

For referrals, when all data has been captured from GPASS or the third party GP system and the Protocol, the user can use SCI Gateway to book an appointment if the destination hospital has SCI Applications. Once the appointment date and time have been picked, SCI Gateway will automatically book an appointment and transfer the data to SCI Outpatients. However, Outpatients controls the content of the referral letter displayed and hence is different to that displayed in the Gateway referral letter. This section should specify which data should be displayed in Outpatients.

# **9. Appendix E – SCI Gateway Protocol Form**

The form on the next page should be used for sending protocols to the SCI Gateway Support Team.

![](_page_68_Picture_3.jpeg)

**SCI** Scottish Care Information

![](_page_68_Picture_5.jpeg)

#### **Information required for Creating/Editing Protocols**

![](_page_68_Picture_117.jpeg)

Protocol Definition Guide **Protocol Definition** Guide **Protocol** Definition Guide

### **Hospital/Locations the protocol has to be applied to:**

![](_page_69_Picture_35.jpeg)

#### **When finished please send completed form to the SCI Team at**

**gpasshelpdeskcalls@gpass.csa.scot.nhs.uk** 

Additional Information: